## **GUIDE 10**

## RÉFÉRENCEMENT D'UN SITE INTERNET et Focus sur Emailing et Newsletter

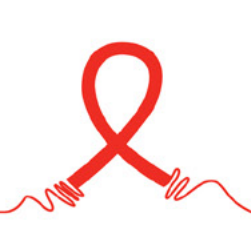

#### SIDACTION **: ÉDITEUR**

**COORDINATION DE PROJET :** Clémentine Lacroix / Sidaction

RÉDACTION ET RELECTURE : Géraud Ahouandjinou ; Amélie Weill

**CONCEPTION DU MODULE :** Catherine Silva ; Géraud Ahouandjinou ; Katerina Gallan

#### **COUVERTURE ET ILLUSTRATIONS / GRAPHISME :** Polnor & Co - carole@polnorandco.com

#### **DROIT DE REPRODUCTION**

Ce module, développé par Sidaction fait l'objet d'une licence libre : Attribution - Pas d'Utilisation Commerciale - Partage des Conditions Initiales à l'Identique 3.0 non transposé.

L'utilisation et la copie sont libres dans la mesure où :

- . Vous devez citer le nom de Sidaction et du formateur indiqué pour chaque module à chaque utilisation ou reproduction (Attribution).
- Vous n'avez pas le droit d'utiliser ce module à des fins commerciales (Pas d'Utilisation Commerciale).
- Si vous modifiez, transformez ou adaptez cette création, vous n'avez le droit de distribuer la création qui en résulte que sous un contrat iden-<br>tique à celui-ci (Partage des Conditions Initiales à l'Identique).

Les autorisations au-delà du champ de cette licence peuvent être obtenues auprès de : c.lacroix@sidaction.org

### GUIDES

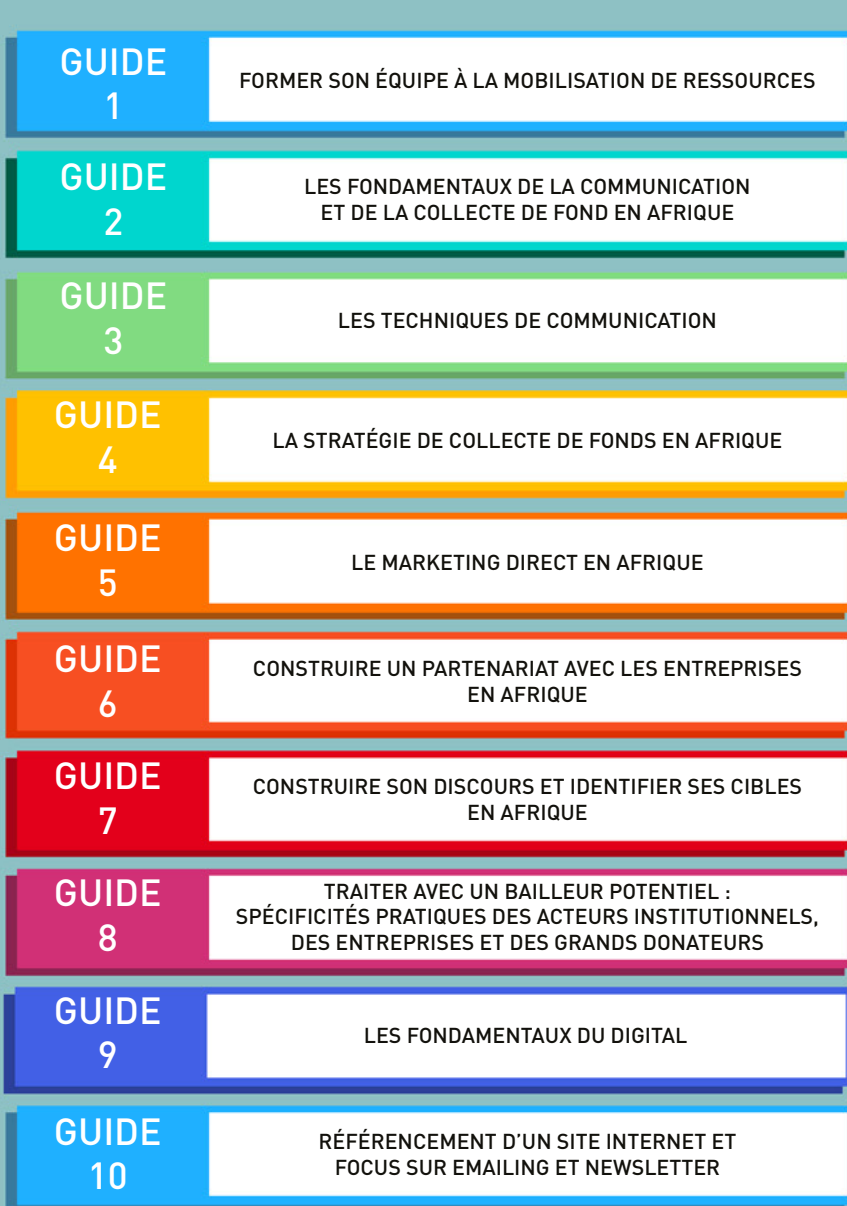

Pour aller plus loin, 7 guides pratiques sont disponibles. Ils vous guideront pas à pas dans votre approche digitale de la communication et de la collecte de fonds.

Ces quides sont le fruit d'une collaboration d'un an entre L'université ASSAS, 4 étudiantes de l'IFP, Sidaction et l'ONG : RACINES

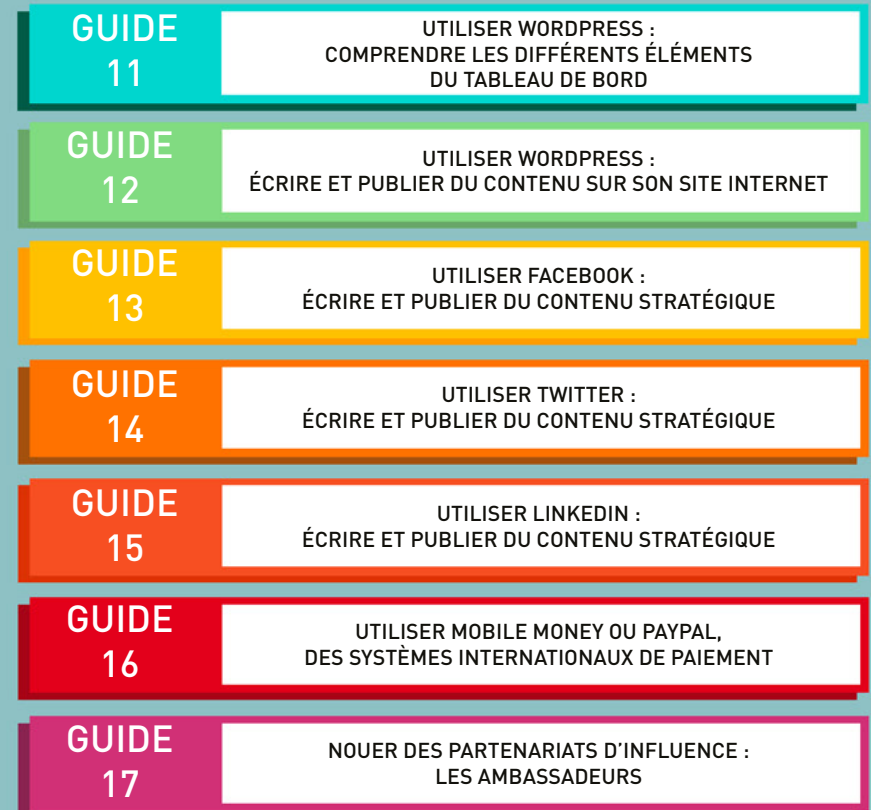

TOUS LES GUIDES SONT DISPONIBLES SUR www.sidaction.org AINSI QUE SUR www.plateforme-elasa.org

#### INTRODUCTION

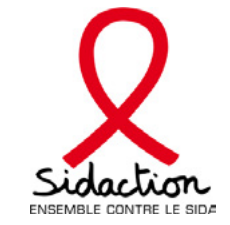

Sidaction développe des programmes à l'international dans l'objectif de contribuer à la réduction de la transmission du VIH et à la réduction de la mortalité et de la morbidité liées au VIH en Afrique subsaharienne. Outre les enjeux tions par leurs cadres dirigeants et de renforcer leur autonomisation financière. Cela passe par l'accompagnement de médicaux et psychologiques, l'un des objectifs de ces programmes est de professionnaliser la gestion des organisaces structures pour l'accès aux financements. L'idée est de développer la complémentarité financière des acteurs au niveau global et non leur mise en concurrence. Ce projet est donc basé sur une relation de confiance entre les par-<br>ties. Deux axes majeurs sont retenus : les partenariats locaux et l'utilisation des outils numériques.

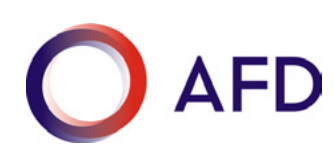

L'Agence Française de Développement est une institution financière publique qui agit depuis 70 ans pour combattre la pauvreté et favoriser le développement économique dans les pays du Sud et de l'Outre-Mer.

#### COORDINATEURS

#### **CLÉMENTINE LACROIX**

Responsable du projet. Elle est en charge des questions de stratégie, de management et de développement économique pour les programmes internationaux de Sidaction, ainsi que de l'accompagnement des organisations partenaires dans leurs transformations, notamment numériques. Diplômée en gestion RH (CIFFOP) et en sciences politiques (Lille 2), elle est par ailleurs consultante en conduite du changement et en marketing et a développé une structure basée sur un nouveau modèle économique digital en RD Congo.

Contact : clem lacroix@yahoo.com

#### **DOCTEUR GÉRAUD AHOUANDJINOU**

Consultant indépendant et professeur en communication digitale pour des universités parisiennes et béninoises. Il a effectué une thèse sur les nouveaux modèles économiques digitaux au Bénin. Il a une expérience avec diverses ONGs, dont Médecins du monde, dans le domaine de la col-<br>lecte de fonds digitale.

Contact : geraud @ahouandjinou.com

### FORMATEURS

ALAIN PIERRE : Directeur collecte de fonds, La Chaîne de l'Espoir, administrateur de l'Association Française des Fundraisers. Contact: apierre @chainedelespoir.org

AURÉLIE VIGNON : Responsable des financements privés, Asmae. Contact : aurelie vignon.fr@gmail.com

**CAROLE NORTIER :** Enseignante Paris 2, Graphiste, expérience pour diverses ONGs. Contact : carole @polnorandco.com

**CATHERINE SILVA :** Chargée de communication, Vaincre Alzheimer. Contact : c silva@maladiealzheimer.fr

**CATHERINE SUDRES**: Consultante, expérience en agences de communication et ONGs. Contact : c.sudres@causesandco.com

**DIANE HASSAN** : Directrice Générale d'United Way. Anciennement responsable de collecte pour RAMEAU et à MDM. Contact: dhassan @uwtfrance.org

FLEURY GIRARD : Chargé des relations Grands Donateurs pour MSF. Ancien responsable du centre d'appel internalisé de MSF dédié à la .fonds de collecte Contact : stilflying fg@gmail.com

**HERVÉ PÉPIN** : Directeur de Nexize (agence spécialisée dans le marketing social). Contact : herve pepin@nexize .com

KATERINA GALLAN : Chargée e-communication, MDM.

**PHILIPPE DOAZAN :** Consultant indépendant et formateur sur le e-business et les stratégies de communication en Afrique, expérience en marketing direct dans diverses ONGs. Contact: philippe.doazan@wanadoo.fr

**SARAH LAGENTE** : Responsable des partenariats institutionnels pour Oxfam France. Expérience dans différents pays . (RDC, Mali, Bolivie, Pérou, Brésil), avec plusieurs ONGs. Contact: sarah lagente@yahoo.fr

### INTRODUCTION

Pour atteindre ses objectifs de visibilité, de notoriété et de conversion (ventes et dons), votre site Internet a besoin d'être connu. Pour le promouvoir et pour optimiser et mettre en avant vos contenus, vous devrez utiliser tous les canaux digitaux majeurs. Il s'agira aussi bien de savoir se positionner sur les réseaux sociaux et les moteurs de recherche que d'être capable de mettre en place des liens sponsorisés et des bannières pour attirer les visiteurs. Et surtout les visiteurs dits qualifiés pour votre activité ou votre domaine d'intervention : vos donateurs et fu-<br>turs soutiens, vos bénéficiaires, vos bailleurs, vos parties prenante

Ce quide reprend certains de ces canaux, tels que le référencement naturel, le référencement payant, l'e-mailing, ainsi que l'indispensable outil d'analyse web qui permet de mesurer les performances du site et donc, de l'optimiser constamment.

### LE RÉFÉRENCEMENT NATUREL

### **PO%** GOOGLE ALL AND STATES OF THE CONTRACT OF THE CONTRACT OF THE CONTRACT OF THE CONTRACT OF THE CONTRACT OF THE CONTRACT OF THE CONTRACT OF THE CONTRACT OF THE CONTRACT OF THE CONTRACT OF THE CONTRACT OF THE CONTRACT OF

Google représente 90 % de parts de marché au niveau mondial, contre 3,6% pour Bing et 3,6 % pour Yahoo. Il s'est affirmé, au fur et à mesure des années, comme le moteur de recherche numéro un.

Ainsi, 3,3 milliards de requêtes sont effectuées chaque jour sur Google, soit environ 100 milliards par mois. 15 % de ces requêtes sont de nou-<br>velles requêtes, ce qui équivaut à 500 millions de nouvelles requêtes par jour

3.3 Mds de requêtes **100 Mds** 

de requêtes par mois

15%

sont des nouvelles requêtes

500 Mns de nouvelles requêtes par jour

En règle générale, ces requêtes sont générées pour répondre à des questions, résoudre des problèmes, trouver des lieux à visiter ou des pro-<br>duits à acheter.

Google s'avère être une réelle opportunité pour acquérir de nouveaux sympathisants et informer un large public sur les causes, les missions et les programmes des organisations. Il permet donc d'engager les internautes et de les convertir en donateurs.

pliquer certaines règles et techniques mises en place par Google, afin d'optimiser le positionnement d'un site, c'est-à-dire sa visibilité dans les Travailler sur le digital implique de penser constamment au référencement naturel, ou SEO (Search Engine Optimization). Il est nécessaire d'aprésultats de recherche

### LE RÉFÉRENCEMENT NATUREL

<sup>'</sup>Un site web doit donc être "Google friendly" ou conforme aux normes W3C (World Wide Web Consortium) qui sont des normes de codage web édictées par un consortium international. Respecter ces normes est d'une importance cruciale si l'on veut éviter d'être pénalisé par Google et de voir son site perdre des places précieuses dans les moteurs de recherche.

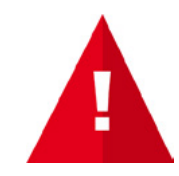

Afin de vérifier qu'un site Internet respecte bien les normes W3C, il suffit de se rendre sur le site http://validator.w3.org/

compatibilités dans le code. Les mises à jour doivent être fréquentes et une politique de liens internes et de liens entrants doit être respectée. Ainsi, outre le fait qu'un site web doit être adaptatif à tout terminal, il est également nécessaire qu'il comprenne un minimum d'erreurs et d'in-La passerelle avec les réseaux sociaux est tout aussi indispensable.

L'utilisation des outils Google pour webmasters peuvent s'avérer très utiles pour optimiser son SEO.

Il est important de noter que les décisions que vous prenez par rapport à l'optimisation de votre site doivent, avant tout, reposer sur l'intérêt de vos visiteurs. Ils sont les premiers utilisateurs de votre contenu et font appel aux moteurs de recherche, et à Google notamment, pour trouver vos contenus. Ne vous concentrez pas trop sur les petites modifications à effectuer pour améliorer votre classement dans les résultats de recherche naturelle des moteurs de recherche, vous risqueriez de ne pas obtenir de résultats concluants. L'optimisation du référencement consiste à mettre en lumière toutes les qualités de votre site afin qu'elles soient visibles dans les moteurs de recherche. Cela passe obligatoirement par ce que vous dites, par la facon dont vous le dites et par la fréquence des mises à jour de vos contenus.

Parce que les recherches sur Internet se font d'abord à l'aide de mots clés, le contenu d'un site constitue l'élément phare de son référencement naturel. De la facon dont sont présentés ses textes va dépendre une bonne partie de son positionnement et, par conséquent, de la qualité et de l'importance de son audience.

Pour qu'une page soit référencée à bon escient, par une expression précise ou un mot clé, celui-ci doit se retrouver à la fois dans le titre HTML de la page, dans les balises MÉTA liées au référencement (description et keywords) et dans la conception et la rédaction du texte réel de la page (contenus textuels, titres, visuels et légendes, intitulés des liens, etc.).

### LE RÉFÉRENCEMENT NATUREL

 $^\prime$ Enfin, il est essentiel de veiller à faciliter autant que possible la navigation dans le site. Il faudra penser à créer une hiérarchie structurée des différentes pages, pensée de façon naturelle et intuitive, pour permettre, par exemple, aux utilisateurs d'accéder, depuis le contenu général de votre site, à la section proposant le contenu qu'ils recherchent spécifiquement.

#### Le moteur de recherche Google devient de plus en plus intelligent

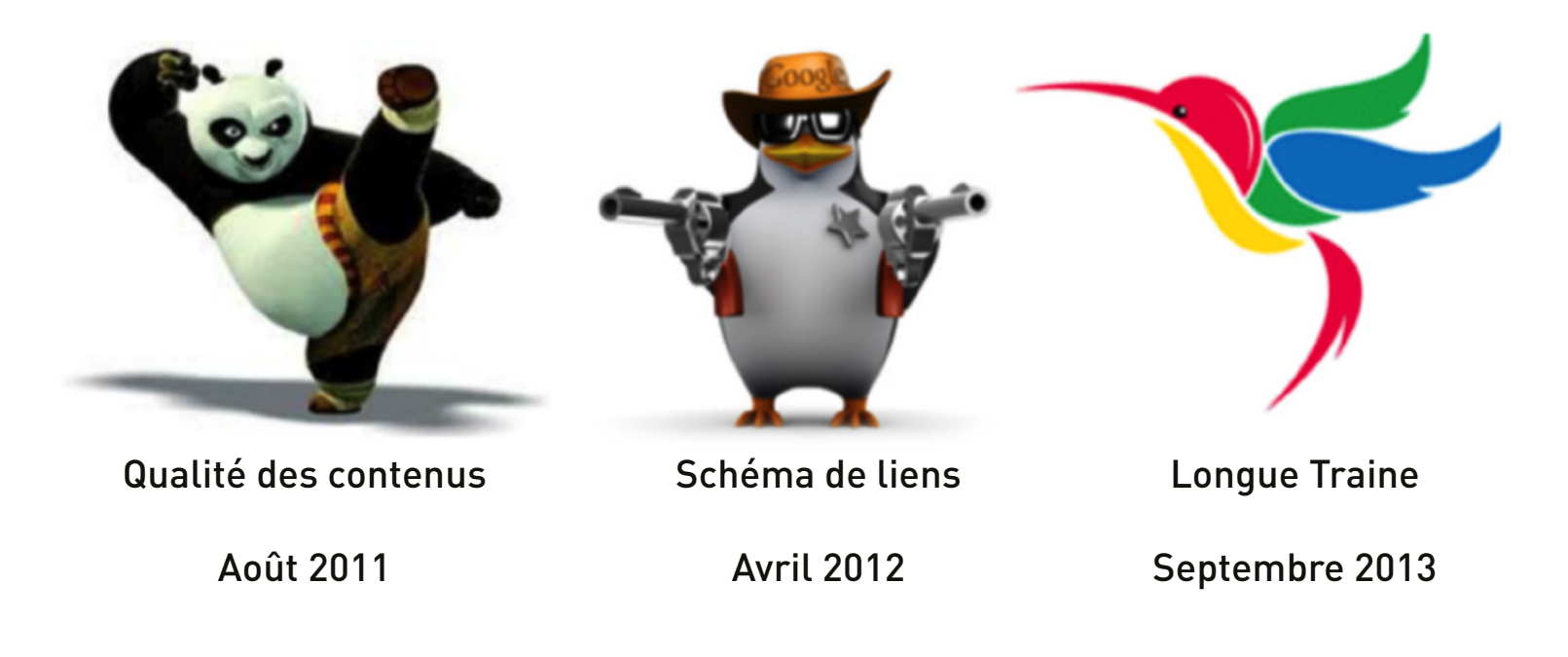

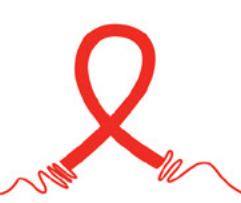

laturel référencement au opposition de possition par de référencement le part .<br>Google AdWords est la régie publicitaire de Google. C'est ce qu'on appelle le référencement payant, par opposition au référencement naturel qui ne représente pas de coût direct.

Il s'agit donc d'annonces ou de bannières publicitaires qui s'affichent, soit sur Google, soit sur le réseau partenaire Display. Elles sont affichées selon les mots clés saisis par l'internaute ou en fonction de son comportement de navigation.

"[...] sur Google AdWords, les annonceurs qui perdent de l'argent sont ceux qui n'annoncent pas ou qui annoncent mal."

Les annonceurs paient lorsque l'internaute clique sur la publicité, selon un système d'enchère et selon la qualité de l'annonce. Autrement dit, plus l'annonce est pertinente pour l'utilisateur, plus elle sera mise en avant et plus son prix au clic sera bas.

Les annonces doivent donc être diffusées au bon moment et à la bonne personne. Pour y parvenir, le ciblage doit être précis, optimisé et tra-<br>vaillé régulièrement.

Il est également important de choisir les bons mots clés, en lien avec un programme précis ou avec la campagne du moment. Ainsi, les annonces s'afficheront lorsqu'une requête est lancée avec ces mots ou des mots clés similaires. naute. Si les mots clés choisis dans l'annonce sont pertinents et que l'annonce l'est également, Google fera ressortir cette dernière en priori-<br>té face à la concurrence. En effet, à partir d'une requête, Google sélectionne, à travers tous les sites et blogs référencés, les meilleurs résultats à présenter à l'inter-<br>naute. Si les mots clés choisis dans l'annonce sont pertinents et que l'ann En effet, à partir d'une requête, Google sélectionne, à travers tous les sites et blogs référencés, les meilleurs résultats à présenter à l'inter-

miser, d'améliorer les annonces à tout moment et de créer un ciblage spécifique au mobile, fait de Google AdWords un canal webmarketing ter du trafic ciblé et qualifié. La facturation se fait au clic, l'affichage, ou impression, est gratuit. Par ailleurs, la possibilité de tester, d'opti-Pour conclure, Google AdWords est donc un outil complémentaire au référencement naturel (SEO). Le SEA est un canal permettant de recru-.incontournable

Le concept du positionnement sur Google AdWords

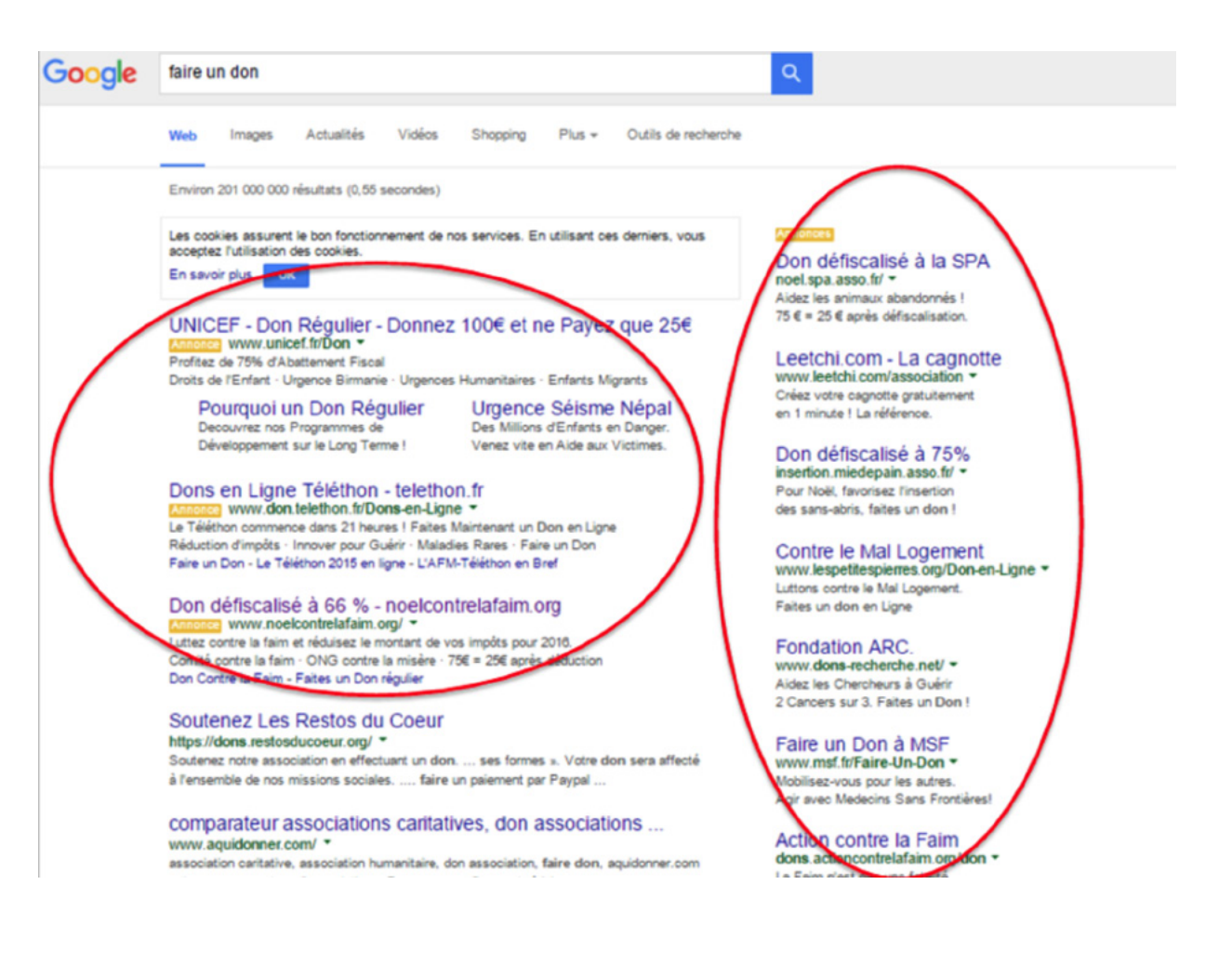

Google AdWords vous aide à vous positionner devant tous les résultats naturels, mais deux éléments fondamentaux vont tout de même in-<br>fluencer le bon positionnement de votre annonce :

L'enchère à paramétrer, un coût par clic (CPC) maximum,

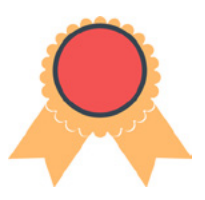

Le score de qualité, attribué par le système qui mesure la performance de votre site web et de votre campagne pour l'internaute, dans le cadre de sa recherche.

Le score de qualité est la note que Google donne aux mots clés que vous avez choisis pour votre campagne AdWords. Il détermine le niveau de pertinence des mots clés avec les annonces et les requêtes des internautes.

naute, l'annonce (le titre et la description qui s'affichent en fonction de la requête), et la pertinence de la page de destination (la page sur Une campagne performante doit savoir allier et manier les éléments suivants : les mots clés qui seront à la base de la requête de l'interlaquelle l'internaute arrive après avoir cliqué sur l'annonce).

### $\overline{C}$ CONSEILS POUR UNE BONNE ANNONCE :

Si l'annonce n'est pas attractive et convaincante, l'internaute ne cliquera pas dessus, et ce, même si le contenu de votre site est adapté à sa recherche ou son besoin. Il faut un titre accrocheur et significatif, une description incitative, une URL d'affichage évocatrice du contenu à trouver pour le visiteur et une URL de destination adaptée au contenu.

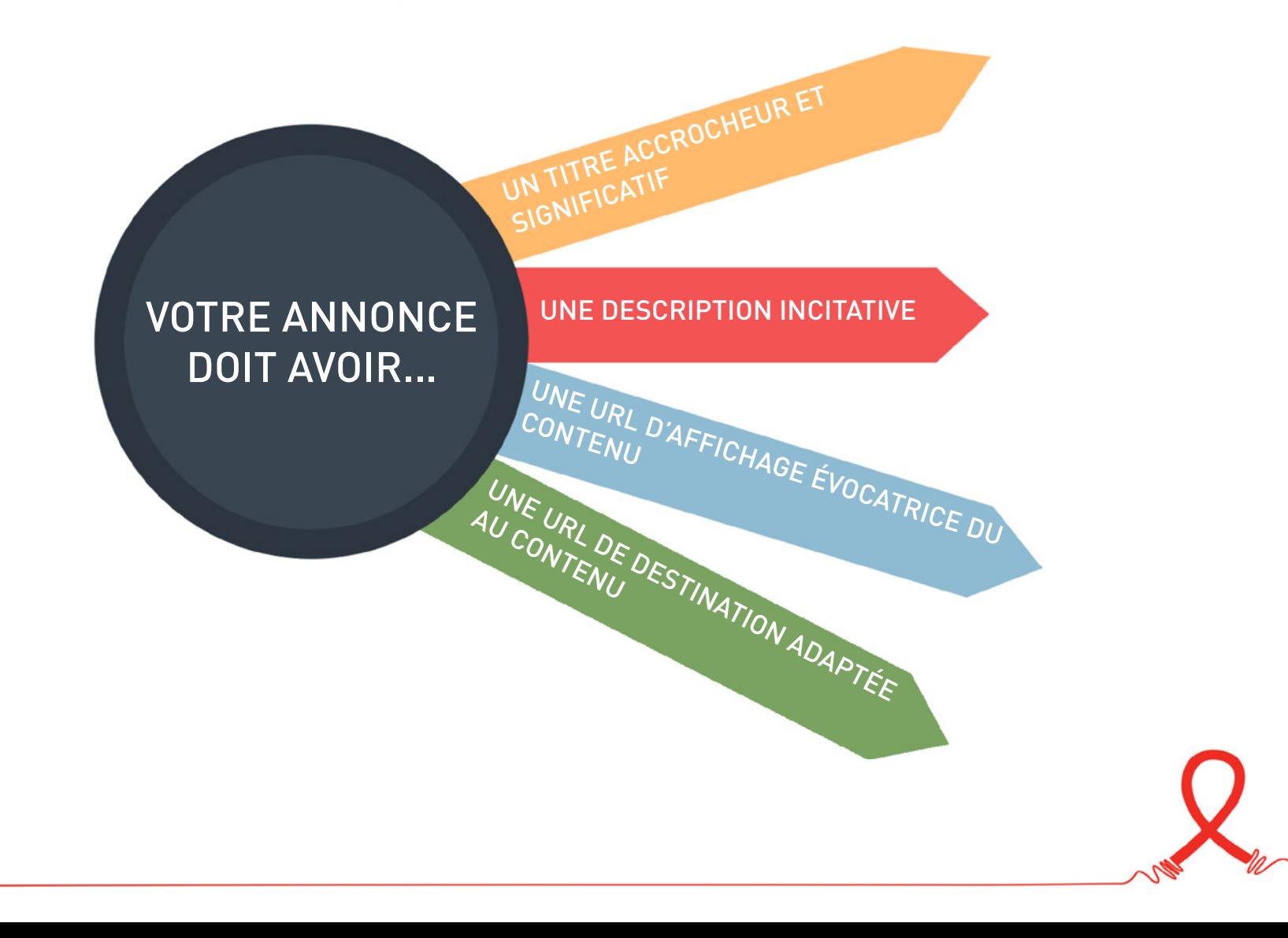

### STRUCTURE DE CAMPAGNES

Une structure est en évolution constante, mais, en général, elle se compose de campagnes, de groupes d'annonces et d'annonces. C'est au niveau de la campagne que l'on peut paramétrer la zone géographique que l'on souhaite couvrir (une ville, un pays, une région, tous les pays, etc.). Le groupe d'annonces regroupe des annonces par catégorie (appel au don, communication-visibilité ou encore promotion de votre service de soins, par exemple). Les annonces sont donc classées par groupe, en fonction des thématiques et des mots clés visés.

### **ES EXTENSIONS D'ANNONCE**

Elles vous permettent d'afficher des liens annexes dans le corps de votre annonce Adwords. Dans l'exemple ci-dessous, plusieurs liens cli-<br>quables s'affichent en dessous d'une seule et même annonce.

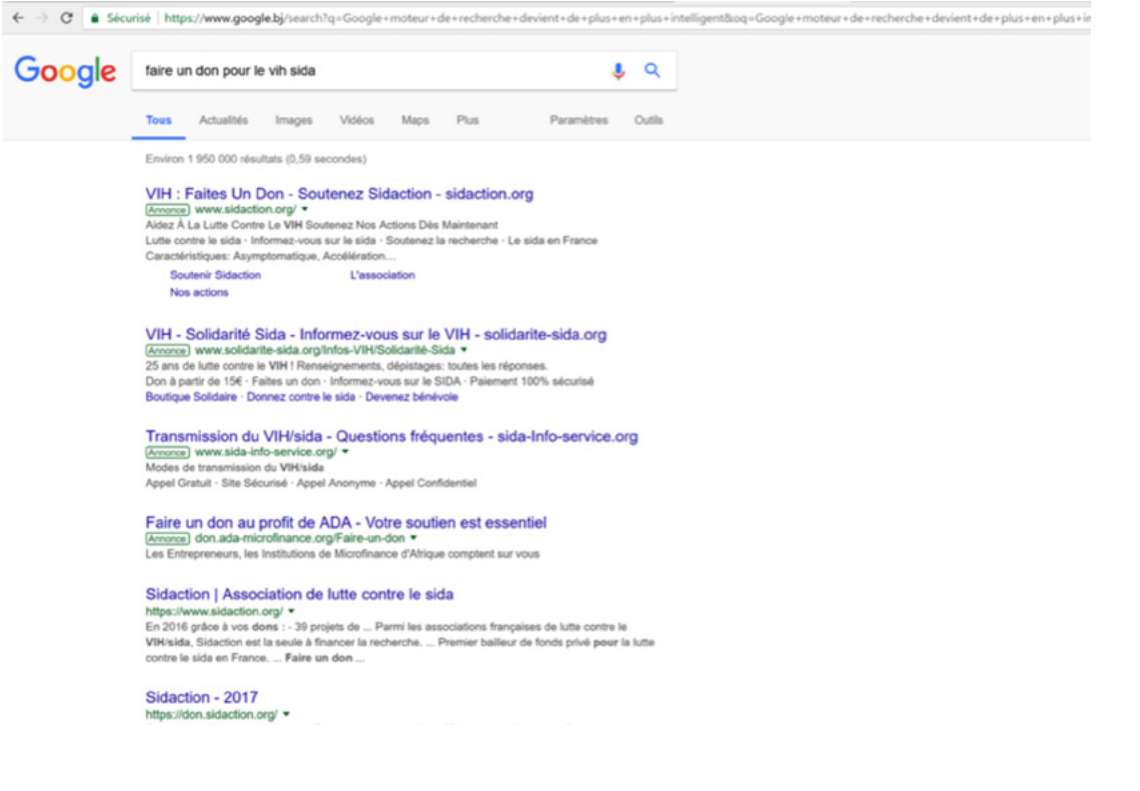

Les extensions permettent d'augmenter de 15 à 30% la per-<br>formance des annonces.

En offrant la possibilité à l'internaute de cliquer sur la page de son choix, vous augmentez les chances de le convertir ou d'atteindre vos objectifs.

Les extensions sont adaptées et utilisées pour tous les types d'objectif marketing (notoriété, lancement de nouveaux produits, engagement, ajout de réseaux sociaux, conversion, lien vers "faire un don", etc.)

## **OPTIMISATION**

Une campagne de liens sponsorisés ne saurait, une fois lancée, vivre seule sa vie. Il est primordial de la surveiller et de l'optimiser au jour le jour, voire plusieurs fois par jour. Ceci requiert du temps et de l'attention.

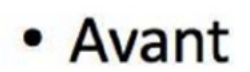

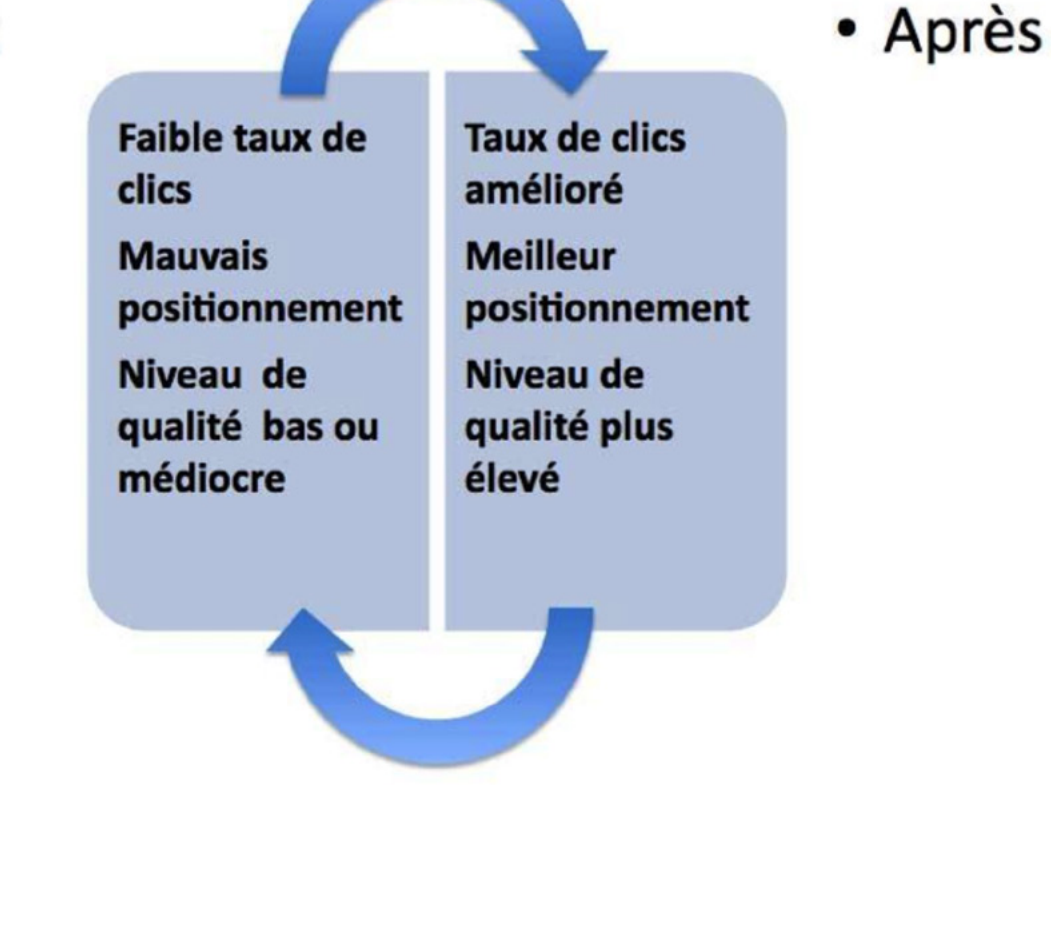

Google AdGrants est un programme du dispositif "Google for non profits", mis en place par Google pour aider les organisations caritatives. Vous pourrez mieux collaborer, faire connaître l'organisation, sensibiliser de nouveaux donateurs et recruter des bénévoles. Accessible sur https://www.google.com/nonprofits, ce Google pour les associations permet d'accéder gratuitement à de nombreux produits Google : Gmail, Google Agenda, Google Drive, Google AdGrants ou encore YouTube.

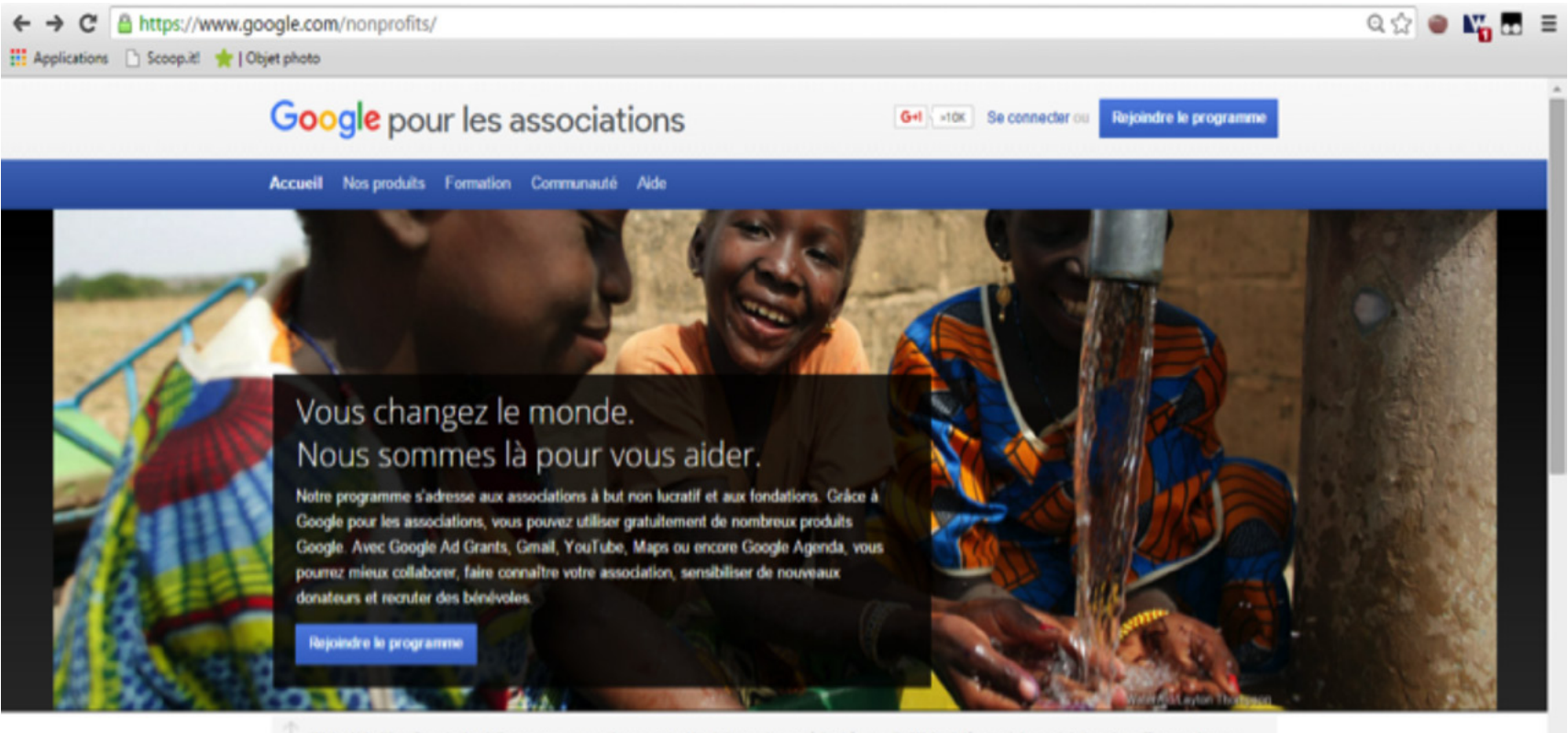

WaterAid utilise Google Analytics pour comprendre comment les internautes accèdent à son site Web et découvrir les points les plus efficaces de son site. En savoir plus »

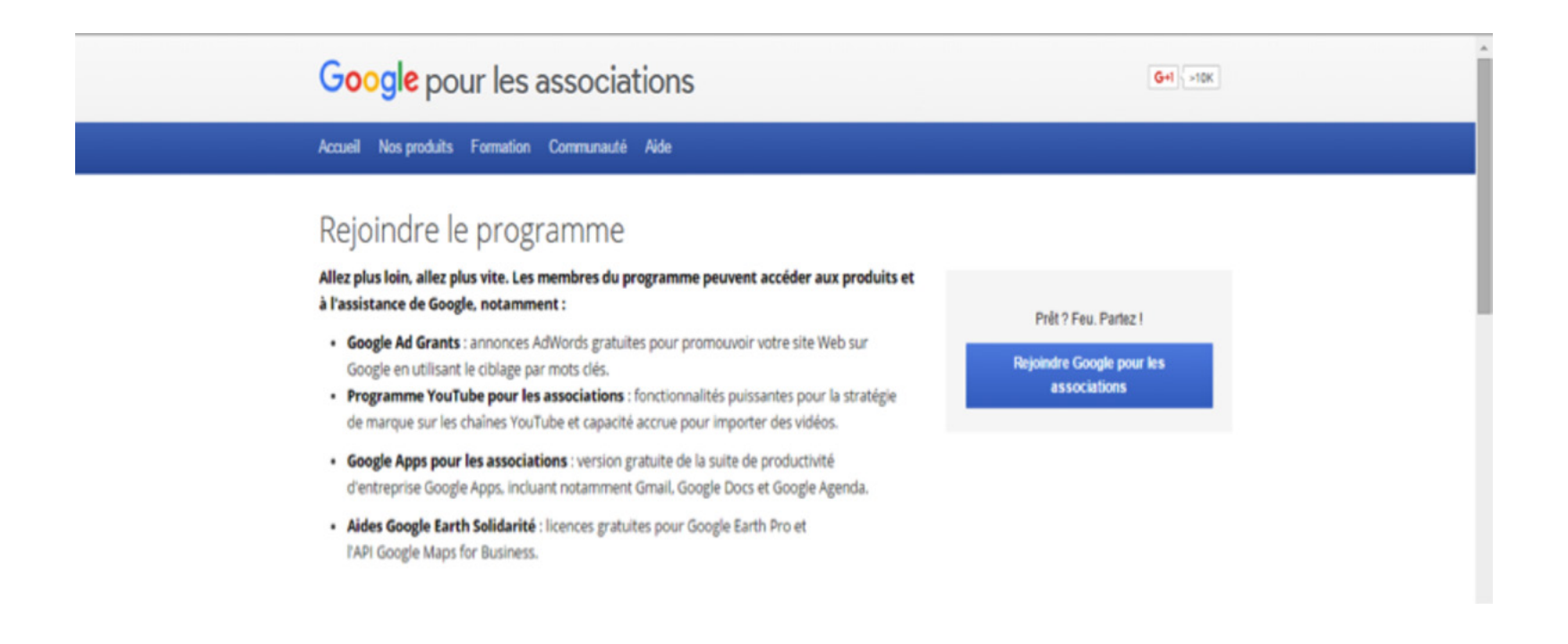

Au sein de ce dispositif, Google AdGrants est un programme qui permet à certaines associations caritatives de bénéficier gratuitement de la publicité Google AdWords.

Il est conçu pour aider les associations à diffuser leurs messages auprès d'une audience internationale, en leur allouant un crédit mensuel de 10.000 USD par mois, qui peut atteindre, pour certains cas spécifiques, 40.000 USD. Le budget quotidien est fixé à 329 USD, ce qui correspond à 10 000 USD par mois, le coût par clic (CPC) maximal est de 2 USD. Cela concerne uniquement la diffusion de campagnes ciblées par mots clés. Le display et le retargeting sont exclus, la diffusion s'opère exclusivement sur Google.fr.

Pour participer au programme Google AdGrants, une organisation doit être enregistrée en tant qu'organisation caritative, conformément à la législation locale et applicable, lui permettant de bénéficier de ce statut d'intérêt général.

En France, les organismes doivent être placés sous le régime des associations de la loi 1901.

.<br>Il faut ensuite reconnaître et accepter les certifications nécessaires à la demande d'inscription. concernant la non-discrimination ainsi que les recus et l'utilisation des dons.

Il est également impératif de disposer d'un site web opérationnel, avec un contenu suffisamment riche et en rapport avec l'aspect caritatif de l'organisation.

Les organisations suivantes ne sont pas autorisées à participer à Google AdGrants : entités et organismes publics, hôpitaux et groupes médicaux, écoles, garderies, institutions académiques et universités (les branches philanthropiques d'organisations à but éducatif sont éligibles).

Il est indispensable de s'engager à gérer activement son compte AdWords : connexion au mini-<br>mum une fois par mois, modification au minimum tous les 90 jours.

sociation. Il est donc proscrit de rediriger vers des pages constituées de liens menant à d'autres cription) et il faut créer des annonces avec des mots clés en adéquation avec la mission de l'as-Les internautes doivent être redirigés vers un SEUL domaine (celui du site validé lors de l'inssites web ou de proposer des produits financiers (comme des prêts immobiliers, des cartes de paiement, etc.).

Attention, vous ne pouvez pas diffuser d'annonces Google AdSense (programme Google de mo-<br>nétisation des espaces publicitaire d'un site).

des totalités des totalités des étres des publicités à caractère commercial. la totalité des , la fotalité des ventes et des recettes doivent servir à soutenir vos actions

#### PARTICIPER AU PROGRAMME GOOGLE ADGRANTS

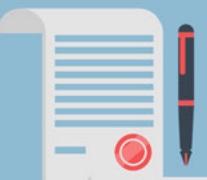

L'organisation doit être en registrée en tant qu'organisation caritative

Il faut accepter les certifications nécessaires à la demande d'inscription

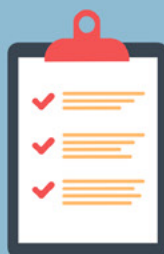

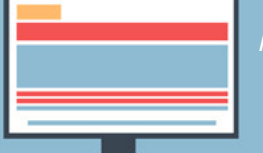

Il est impératif de disposer d'un site web opérationnel, avec un contenu suffisamment riche

Il est indispensable de s'engager à gérer activement son compte

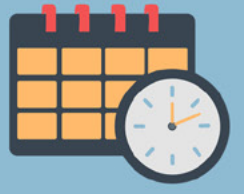

Il est proscrit de rediriger vers des pages constituées de liens menant à d'autres sites web

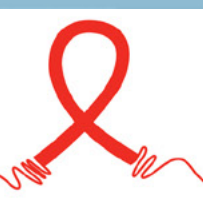

#### l<br>Programme Google pour les associations par pays

https://support.google.com/nonprofits/answer/1614602?hl=en

Voici la liste des pays africains qui y figurent : Botswana, Kenya, Afrique du Sud.

Quelques liens utiles :

Centre d'aide AdWords : https://support.google.com/adwords#topic=3119071 Conseils pour les campagnes Google AdGrants : https://support.google.com/grants/answer/98870?hl=fr&ref\_topic=3500140 Assistance des équipes Google (mail, chat, forum) : https://support.google.com/adwords/answer/8206?hl=fr

## **DÉFINITION**

Un email est un terme anglais qui désigne l'envoi d'un courrier électronique à un ensemble de personnes.

Une campagne d'emailing implique un envoi de mails en masse, dans le but de poursuivre une action de communication. L'objectif est de faire la promotion d'une association et de ses missions en touchant directement l'internaute, par le biais de son adresse email. L'emailing peut ainsi revêtir la forme d'un appel à dons, d'une newsletter, de vœux de fin d'année, etc.

L'email marketing vient servir le tunnel de conversion classique. En effet, en mettant au point une stratégie d'emailing, le but recherché est de faire d'un simple contact un prospect susceptible de devenir lui-même client ou donateur et que l'on pourra fidéliser au fil du temps.

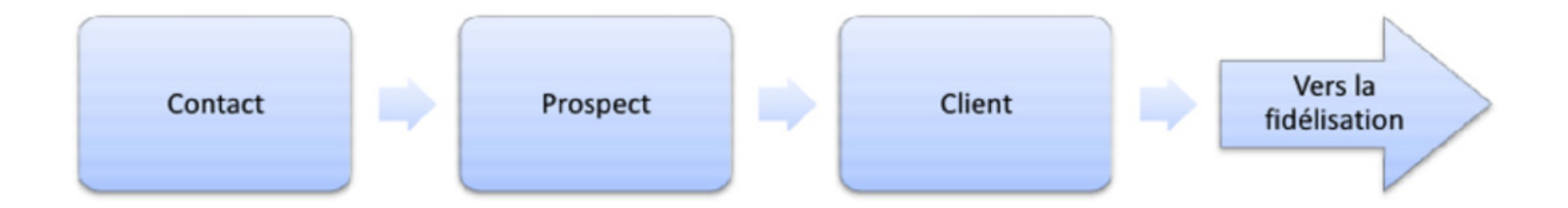

Les avantages de l'emailing sont nombreux. Il est immédiat et instantané : lorsqu'une information doit être communiquée en urgence, il est possible de le faire grâce à ce canal. Il est flexible, puisqu'il peut être modifié facilement, selon la solution de routage utilisée. Son coût est réduit, la création et l'envoi d'emails étant bien moins onéreux que l'équivalent en version papier. L'email peut également être ciblé, il suffit en effet de segmenter la base de contacts selon les critères pertinents (âge, domicile, sexe, donateur ou non, etc.). Le message envoyé pourra être adapté selon le segment auquel il est adressé.

Enfin, l'email est mesurable. Il est facile d'analyser les performances d'une campagne d'emailing afin d'améliorer la stratégie définie.

### **CHOISIR SA SOLUTION DE ROUTAGE**

Avant de commencer à créer son premier emailing, il est nécessaire de se doter de la bonne solution de routage. En SaaS (Software as a Service), c'est-à-dire en ligne, les solutions de routage vont permettre de créer des emails responsives, designs et capables d'être envoyés de manière automatisée à un grand nombre de personnes.

Pour choisir une solution de routage qui s'accorde à vos besoins, il est nécessaire de se poser les bonnes questions et de connaître sa base de données.

S'agit-il d'une petite base ?

Avez-vous besoin d'avoir un outil de création d'emailing simple et performant au sein même de la solution de routage? Avez-vous les moyens de vous doter d'un logiciel de création d'emailing en parallèle de votre solution de routage?

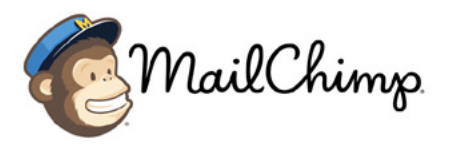

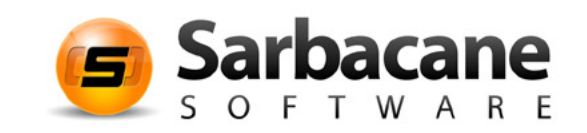

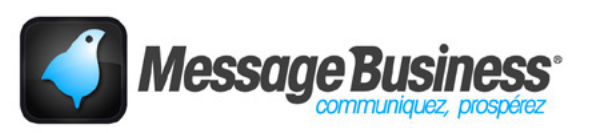

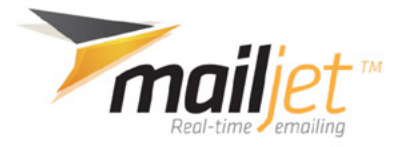

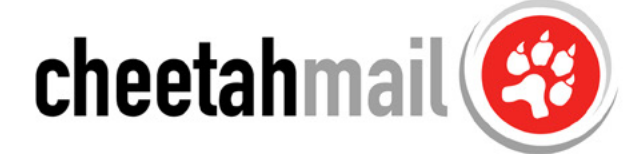

## **RÉUSSIR SON FMAIL**

#### **LES FONDAMENTAUX**

La première chose à laquelle il faut faire attention est la délivrabilité. Cela concerne le problème des spams. Le but est de faire en sorte que l'email envoyé arrive dans la boîte de réception des internautes et non dans leur courrier indésirable où ils n'iront sans doute pas chercher l'information

Pour cette raison, il est indispensable d'obtenir le consentement de l'internaute avant de l'intégrer à la base de données. Des dispositions légales imposent également ce consentement (loi pour la confiance dans l'économie numérique de 2004). De plus, il est important de tenir sa base de contacts à jour. Cela permettra d'éviter l'envoi de mails à des personnes désabonnées ou inac-<br>tives depuis des mois, voire des années.

Le deuxième élément à surveiller est la segmentation de la base de données. Il est nécessaire de structurer sa base en s'appuyant sur les spécificités et les besoins de chacun (âge, sexe, domicile, prospect ou donateur, date du dernier don, etc.) et de la maintenir à jour. Avant l'envoi d'un emailing, les cibles doivent être identifiées : cet email s'adresse-t-il à des grands donateurs, des ambassadeurs ou au grand public ? Une fois la cible définie, il sera facile de personnaliser l'emailing.

La planification des moments clés est également un point essentiel. Il faut définir un planning de routage et des thématiques associées afin de délivrer le bon message, aux bonnes personnes, et aux bons moments. Il est nécessaire de tester et d'optimiser la planification selon les réactions de la base de données (ouvertures, clics, etc.).

Enfin, il est indispensable de mettre en place des gabarits (templates) responsives, par type de communication : newsletters, appels à dons, invitations à des événements, etc. Grâce à ces gabarits types, il sera plus facile pour le destinataire de comprendre, dès le premier regard, de quelle thématique relève l'email. De même, il sera plus simple et plus efficace pour le concepteur de l'emailing d'envoyer des emails en .masse

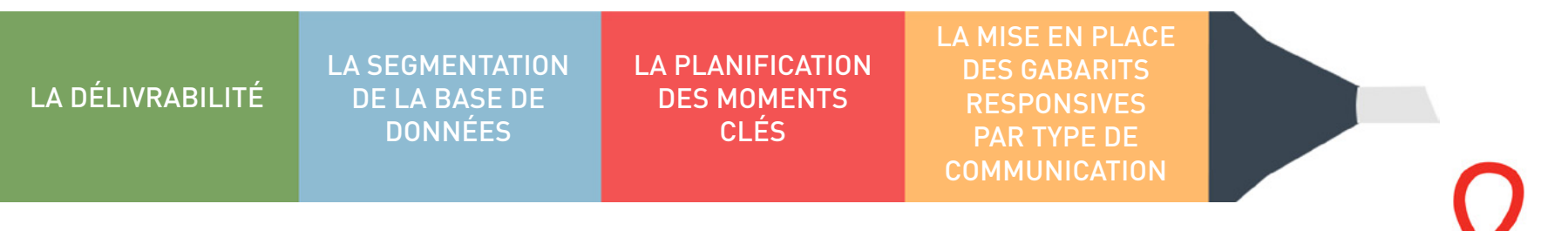

#### COLLECTER DES ADRESSES

Se munir d'une stratégie emailing, envoyer des emails... Cela implique d'avoir une base de contacts. Ainsi, collecter des adresses email est l'un blement accepté de recevoir des communications étant établie, la question est donc de savoir comment récupérer de nouvelles adresses email. des plus grands enjeux de tout responsable emailing. L'interdiction de prospecter des particuliers par email sans que ces derniers aient préala-

Différents canaux de recrutement peuvent être envisagés afin de récupérer des adresses correctes et de bonne qualité.

Pour commencer, le site institutionnel est un bon canal de recrutement d'adresses qualifiées. Insérer une possibilité d'inscription à la newsletter sur un site est un moyen de récupérer des emails de bonne qualité.

. Dans l'exemple ci-dessous, Charity Water propose à ses internautes "d'ajouter de l'impact dans leur boîte de réception". Seules les informations les plus élémentaires sont demandées afin de ne pas décourager certaines personnes de s'inscrire.

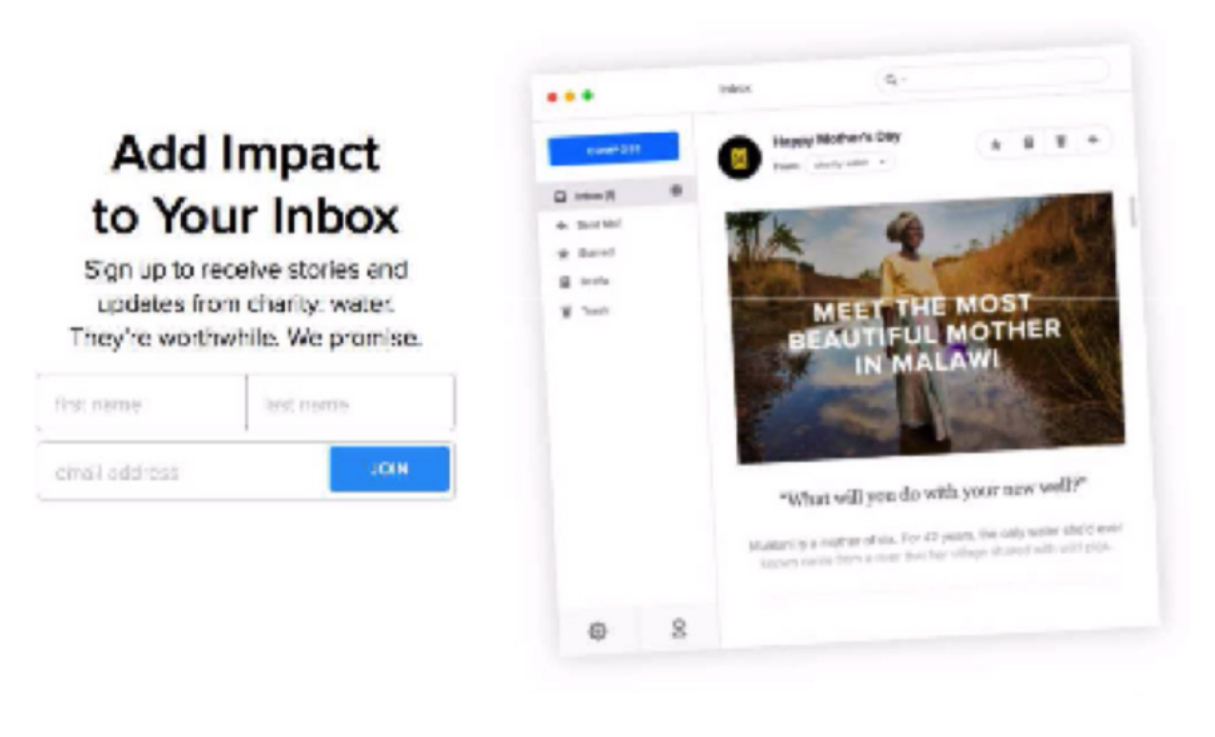

Toutefois, il peut être utile d'utiliser un code reCAPTCHA, afin de ne pas cumuler des adresses emails générées par des robots.

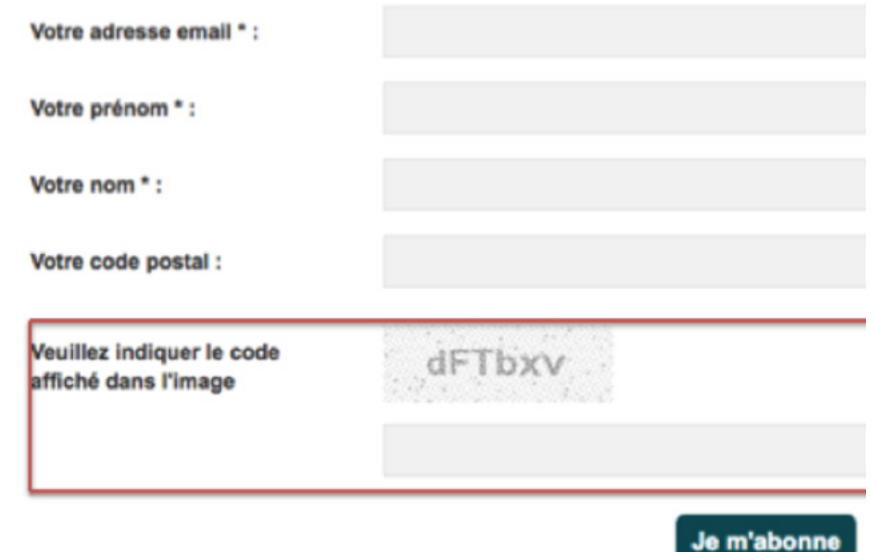

Les mini sites et les landings pages représentent également des occasions de récupérer des contacts, ciblés lors de campagnes spécifiques. Ci-dessous, l'exemple d'une landing page développée par Aide et Action, dans le but de récupérer des contacts intéressés par le parrainage .enfants'd

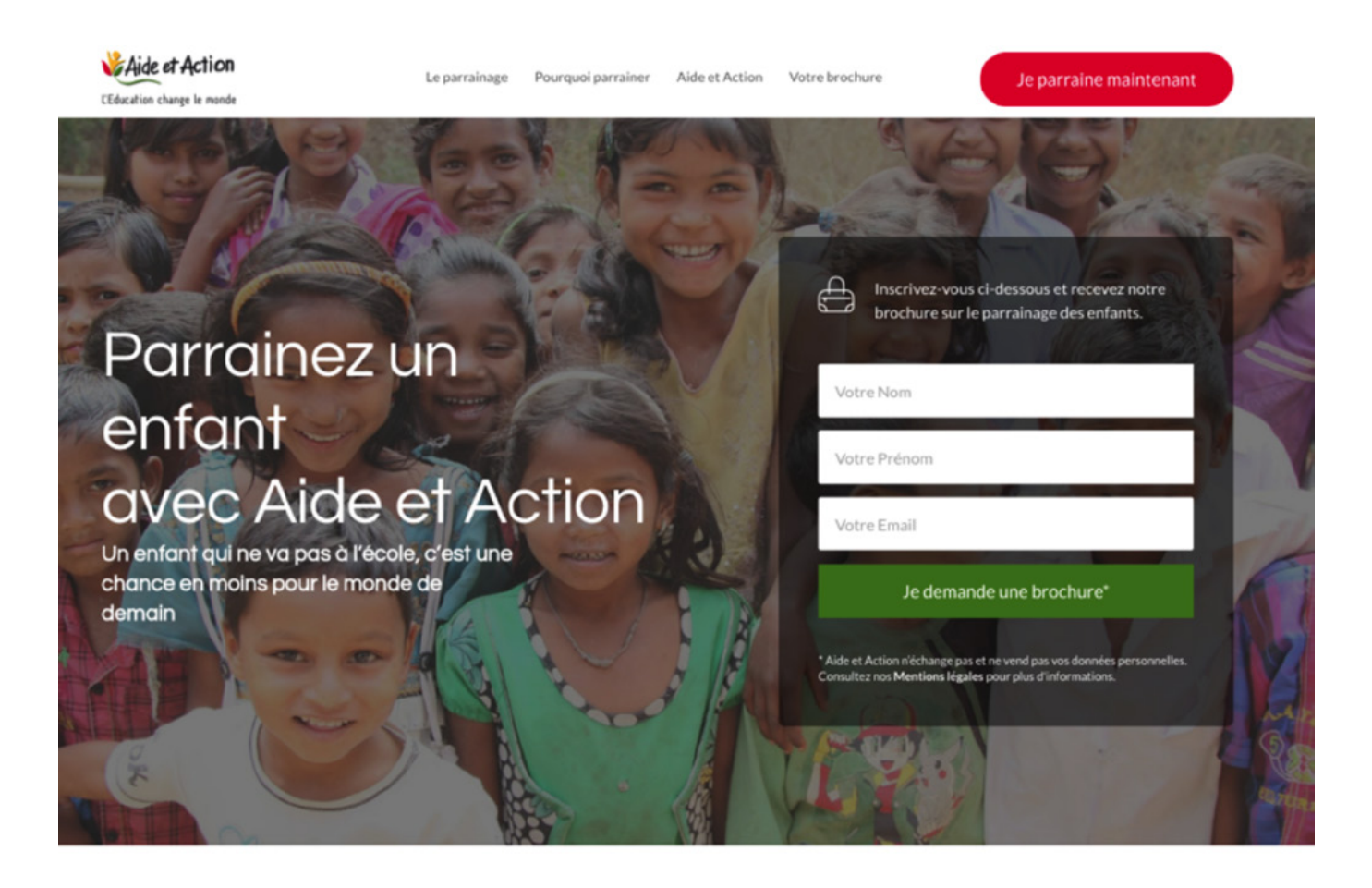

Les événements peuvent, eux aussi, générer des opportunités pour récupérer des adresses email de sympathisants,

L'achat d'adresses via des plateformes spécifiques, du type Mesopinions.com, peut être envisagé. Il faut néanmoins être prudent car ces adresses peuvent parfois être de mauvaise qualité.

Les réseaux sociaux sont un bon moyen de récupérer des contacts qualifiés, en proposant l'inscription via une publication menant au formulaire ou en incluant, comme sur Facebook, un bouton d'inscription sur la page de l'association.

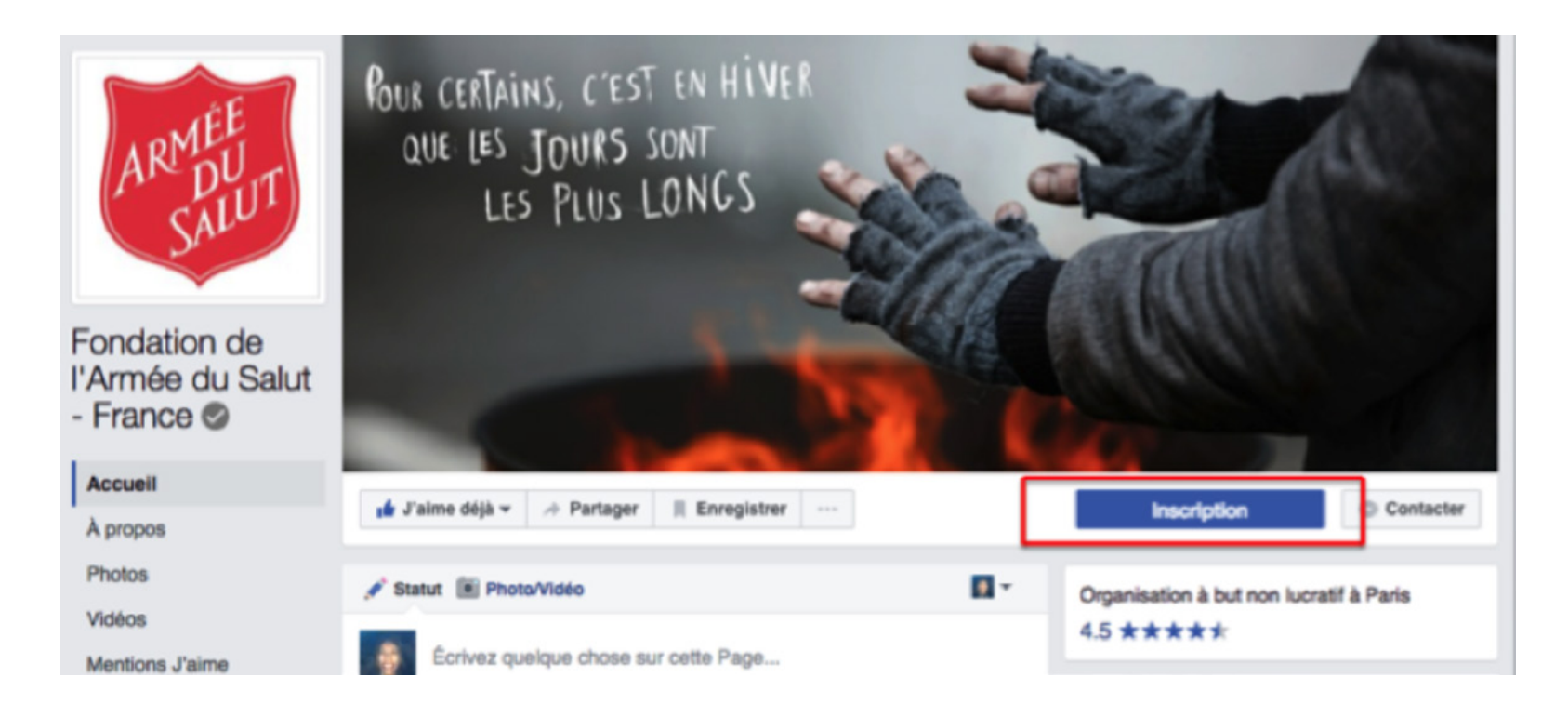

Enfin, les pétitions sont très intéressantes pour obtenir de nouvelles inscriptions. À travers la pétition, il y a déjà un signe d'engagement envers l'association. Cela permet de transformer le contact en sympathisant, voire, au fil du temps, en donateur.

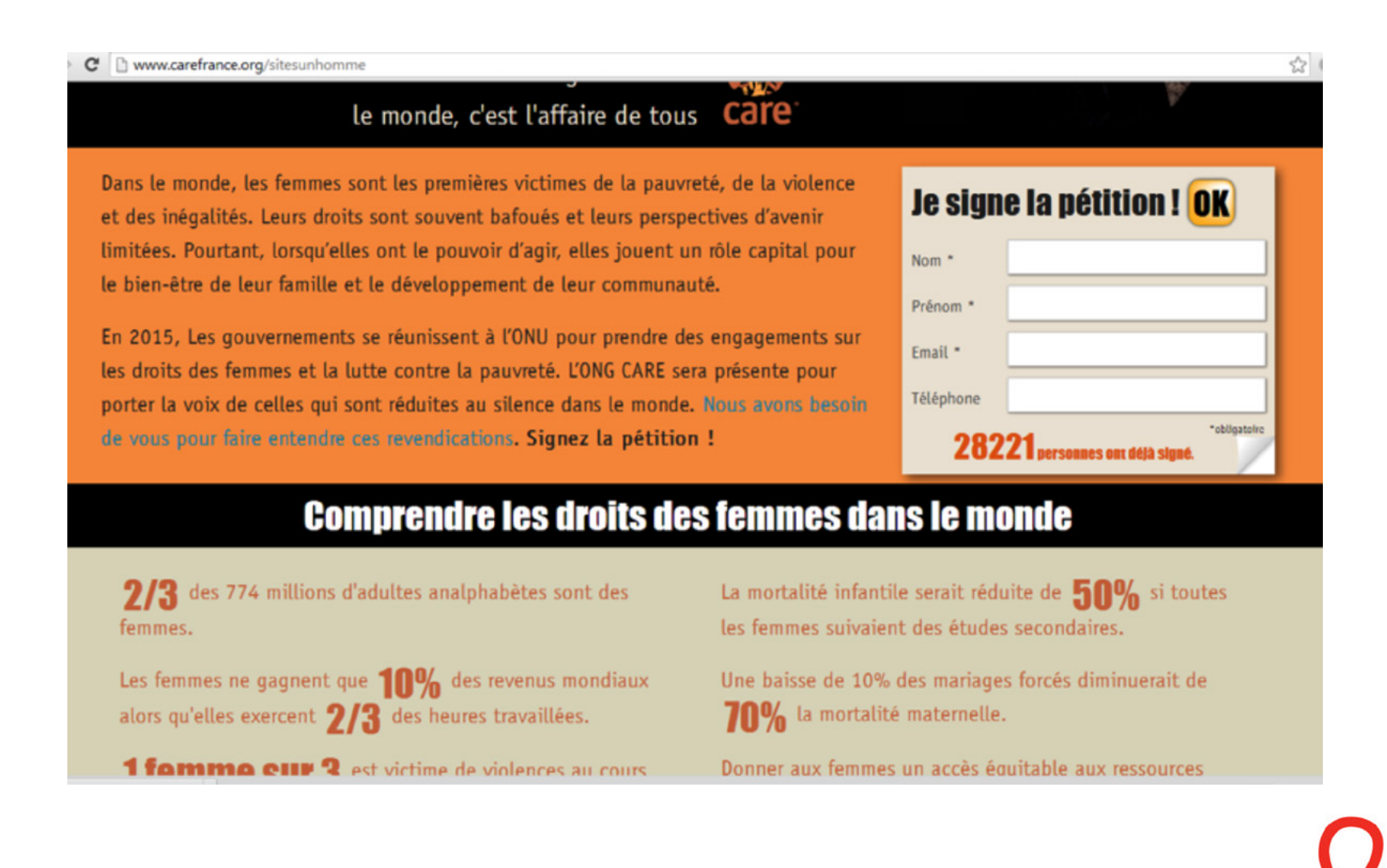

Dans le monde, les f et des inégalités. Le limitées. Pourtant, l le bien-être de leur

En 2015, Les gouver les droits des femme porter la voix de cel

 $2/3$  des 774 m femmes. Les femmes ne ga alors qu'elles exer

## **IVICTUL** d'avoir signé !

#### Partagez cette pétition pour lui donner plus d'impact

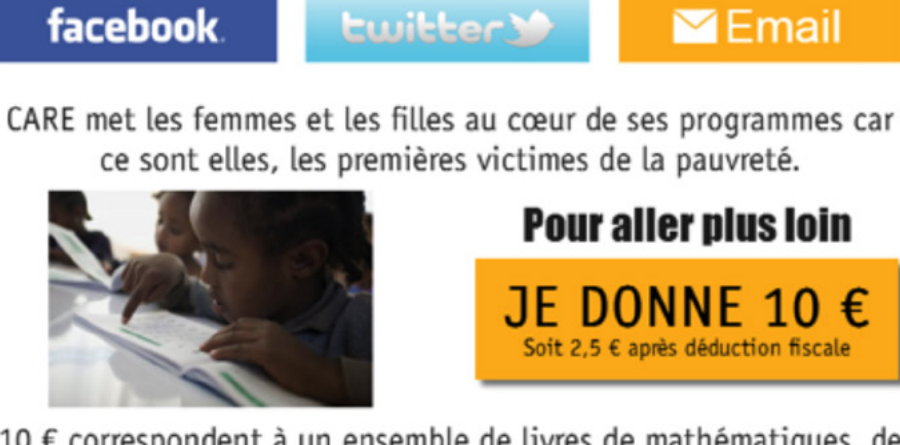

10 € correspondent à un ensemble de livres de mathématiques, de sciences et d'histoire pour permettre à des petites filles de se construire un avenir.

tition ! OK Dhotmail.fr "chilinatoise is ont déjà signé. 0% si toutes es. minuerait de

#### LE TEST

Faire des tests sur les contenus, l'objet du mail et les images est une démarche indispensable pour comprendre quel type de communication est le plus efficace. Pour réussir son emailing, il ne faut pas avoir peur de sortir des sentiers battus et de mettre en place des tests continuellement.

#### PROGRAMMATION DE CYCLES D'ACCUEIL ET DE CAMPAGNES CONVERGENTES OFF ET ONLINE

Pour avoir une chance d'adopter une stratégie gagnante, il est fortement recommandé de programmer des cycles d'accueil suite à l'inscription à une newsletter, à la signature d'une pétition ou encore à un premier don.

De même, des campagnes cross canal, convergentes entre le off et le online, sont souvent très rentables. Coupler un envoi papier à un envoi email à un même sympathisant est une technique qui porte souvent ses fruits, avec un bon retour sur investissement.

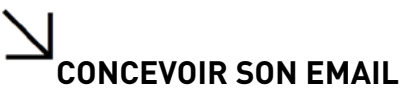

#### LES INDISPENSABLES

#### Une solution professionnelle

Comme abordé précédemment, se doter d'une solution professionnelle est essentielle. Celles-ci sont constituées en SaaS (Software as a Service), cela signifie que ce sont des logiciels qui prennent la forme d'un service hébergé.

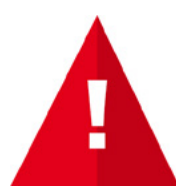

Mailchimp a de multiples avantages : la solution est gratuite jusqu'à 2000 contacts, son interface est intuitive et elle permet de créer, de planifier et d'envoyer toutes ses communications en ligne. L'analyse et la mesure des performances est égale-<br>ment prévue.

."Four créer un compte, il suffit de se rendre sur http://mailchimp.com et de s'inscrire via le bouton "Sign Up Free".

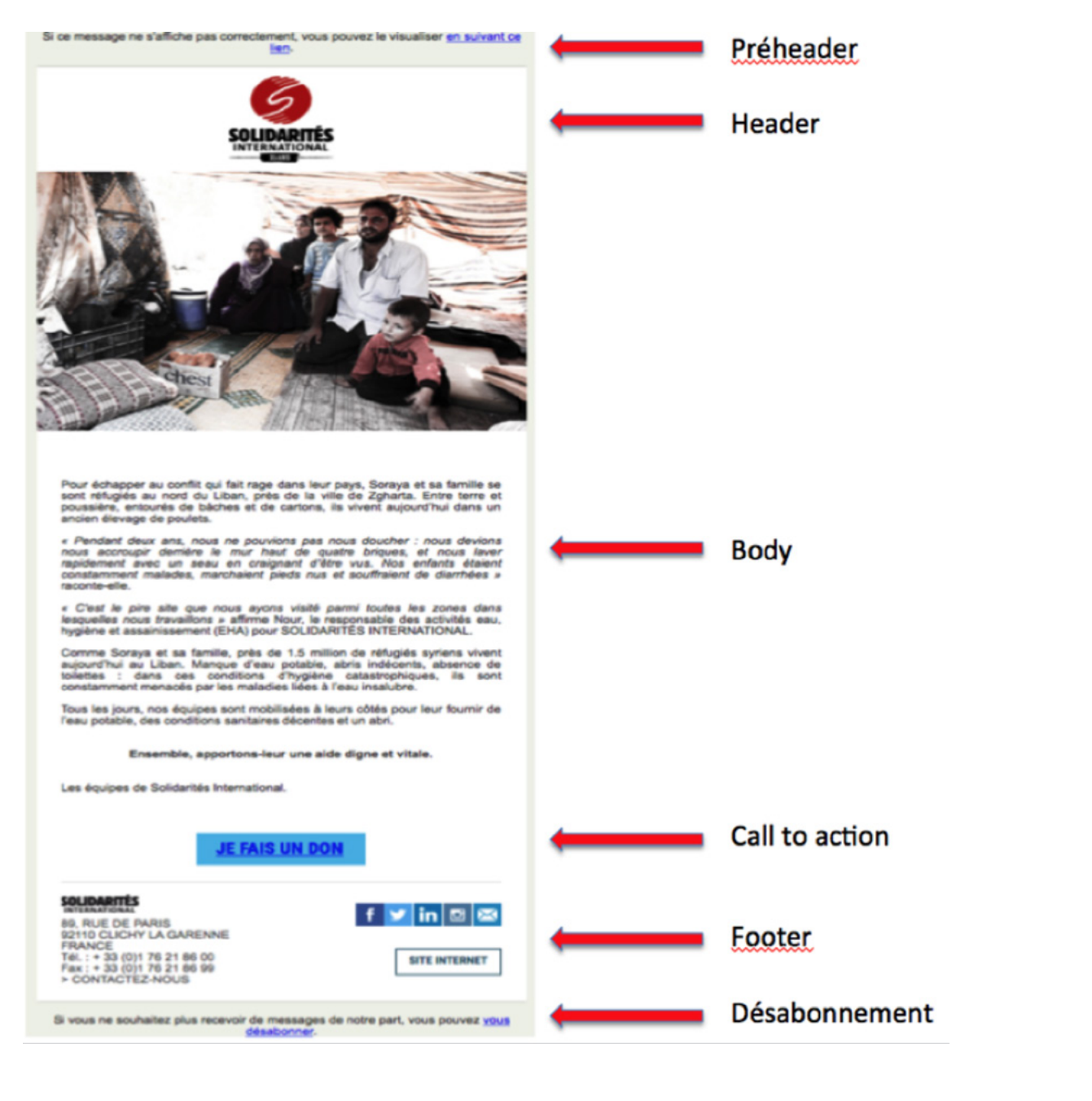

#### RÉLISSIR SON EMAILING EN 6 POINTS

#### L'émetteur (sender)

L'objet du message doit être soigneusement travaillé car il est déclencheur d'action. Il doit être court (35-40 signes), concis et impactant.

Exemple : "pas d'excuses à l'injustice !" (emailing de Médecins du monde).

Il faut également éviter les sigles et les signes spéciaux qui peuvent mal s'afficher.

#### Le préheader

Le préheader est extrêmement important car il est particulièrement mis en avant sur les smartphones. Il faut donc rédiger une phrase qui sera le "sous-titre" de l'objet et qui contribuera à l'ouverture de l'email sur mobile.

Dans l'exemple ci-dessous, "offrez LE livre qui fera plaisir" est l'objet du message. Le préheader s'affiche juste en dessous : "-5% sur les livres et retrait en magasin GRATUIT". Le préheader complète l'objet et donne davantage envie de cliquer.

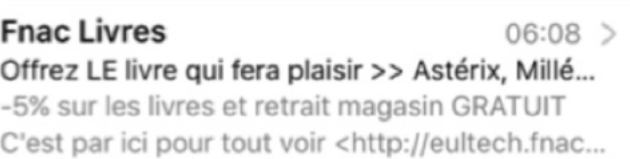

Ci-dessous, ces deux exemples illustrent l'absence d'un préheader original : ils ne nous apprennent rien sur le contenu du message.

Médecins du Monde ieudi > Newsletter décembre : Pas d'excuses Pour visualiser cet email en Html, cliquez ici : http://info.medecinsdumonde.org/a/?F=8dw6...

Joël Jaouen - France Alzheimer ieudi > Recherche : des découvertes qui changent tout SI VOUS NE VOYEZ PAS CORRECTEMENT CE CONTENU, cliquez ici: http://courrier.francealz...

Il est de coutume d'ajouter dans le préheader une possibilité de visualiser le message sur le web, si celui-ci ne s'affiche pas correctement. En revanche, il est judicieux de proposer cette alternative après un réel texte "sous-titre" de l'objet (comme sur l'exemple précédent de la FNAC).

#### Le header

Dans le header, il est indispensable de mettre le logo de l'association. On peut également y placer un titre, une phrase d'accroche et/ou un bou-<br>ton d'appel à l'action, comme dans l'exemple ci-dessous.

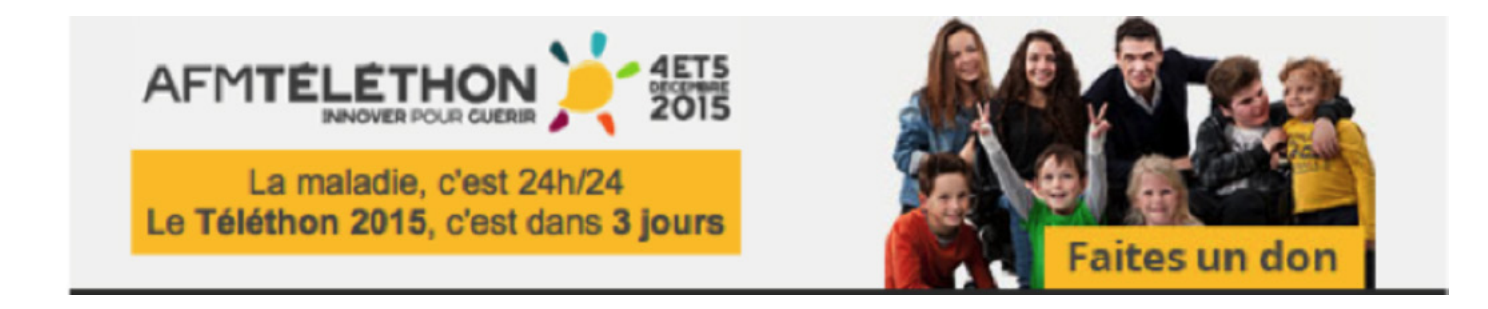

#### Le body

tion de proximité avec l'internaute. Le contenu rédactionnel doit être de bonne qualité, sans faute d'orthographe et facile à lire. Le contenu doit être en cohérence avec la promesse, autrement dit avec l'objet de l'email. Il faut produire un contenu pensé pour nouer une rela-Les images, quant à elles, doivent toujours être cliquables.

Concernant la répartition entre textes et images, elle doit être basée sur un ratio de 50-50. En effet, dans les exemples ci-dessous, celui de gauche a uniquement intégré des images à son email, tandis que celui de droite y a également ajouté du texte. Si le destinataire n'ouvre pas les images ou s'il n'a pas de réseau assez puissant pour les afficher, alors, l'internaute n'a aucun moyen de connaître le contenu de l'email de gauche. Il peut donc le supprimer ou ne plus jamais y revenir. En revanche, dans l'exemple de droite, le destinataire sait de quoi le message relève. S'il est interpellé par le contenu, il peut ouvrir l'email plus tard pour afficher les images ou passer directement à l'action, sans éprouver le besoin de voir ces images.

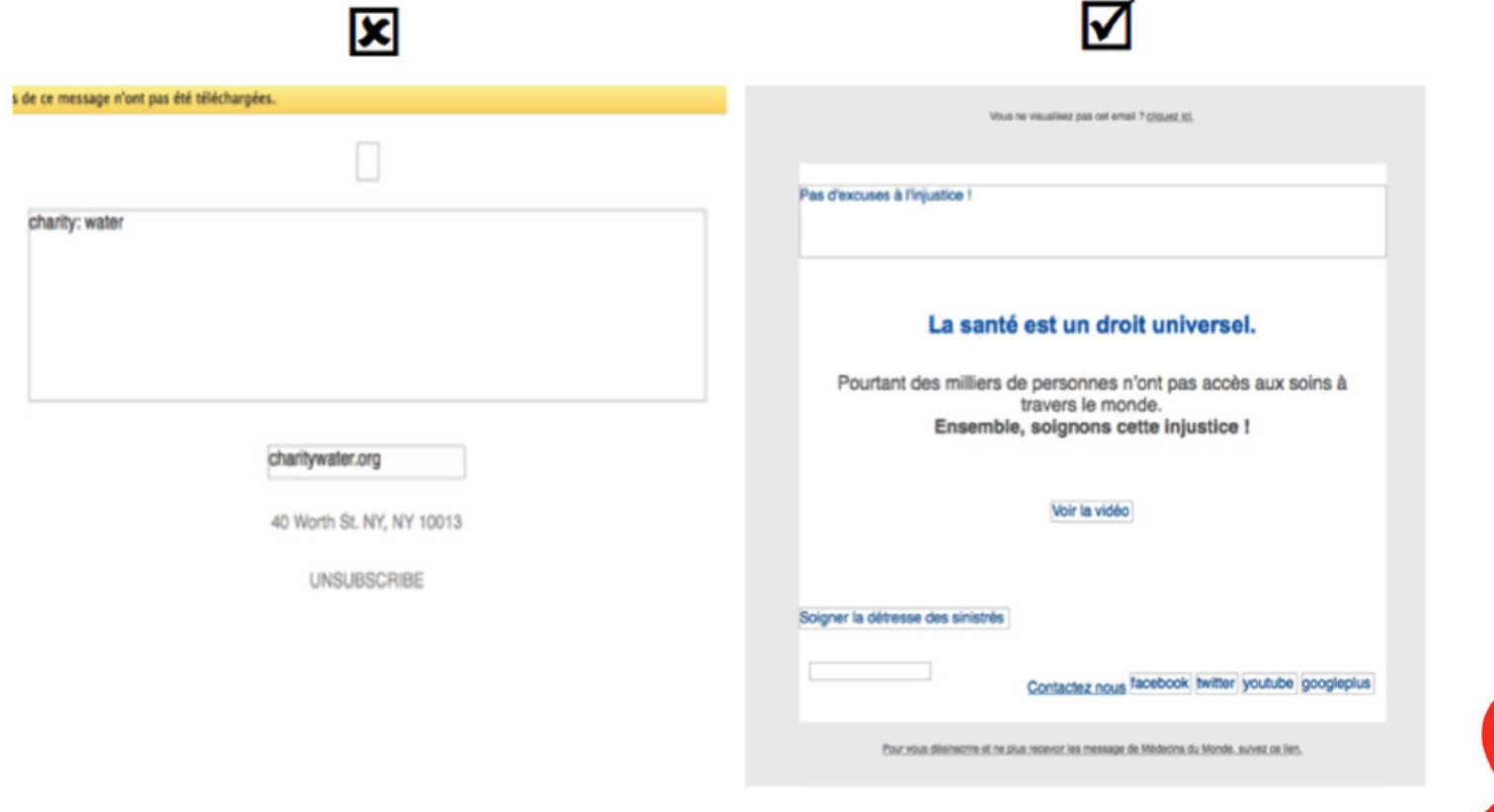

Ensuite, les appels à l'action doivent être présents tout le long du message sous forme de boutons, de liens sur le texte et de liens sur les images. Il ne faut pas oublier d'harmoniser les boutons de l'emailing avec la charte graphique du site.

Enfin, des éléments de réassurance sont indispensables pour donner confiance au destinataire. Il peut s'agir du logo du Comité de la Charte (Don en confiance), d'une phrase rappelant le contrôle des comptes de l'association par une institution indépendante, du nombre de projets soutenus ou encore du montant, ou pourcentage, des dons reversés aux missions de l'association.

#### Le footer

gnable si nécessaire et qu'il ne s'agit pas d'une société offshore située aux Bahamas. Le contact est constitué de l'adresse postale, du numéro de Le footer doit présenter le contact qui est, lui aussi, un élément de réassurance. L'internaute a besoin de savoir que son interlocuteur est joitéléphone, de l'adresse email et d'une possibilité de rejoindre les réseaux sociaux.

Des éléments de partage sont également à inclure, qu'il s'agisse d'un partage via les réseaux sociaux ou par email. Grâce à ces éléments de partage, de potentiels ambassadeurs peuvent être identifiés.

Enfin, la possibilité de se désabonner est obligatoire et doit être proposée en toute fin d'email.

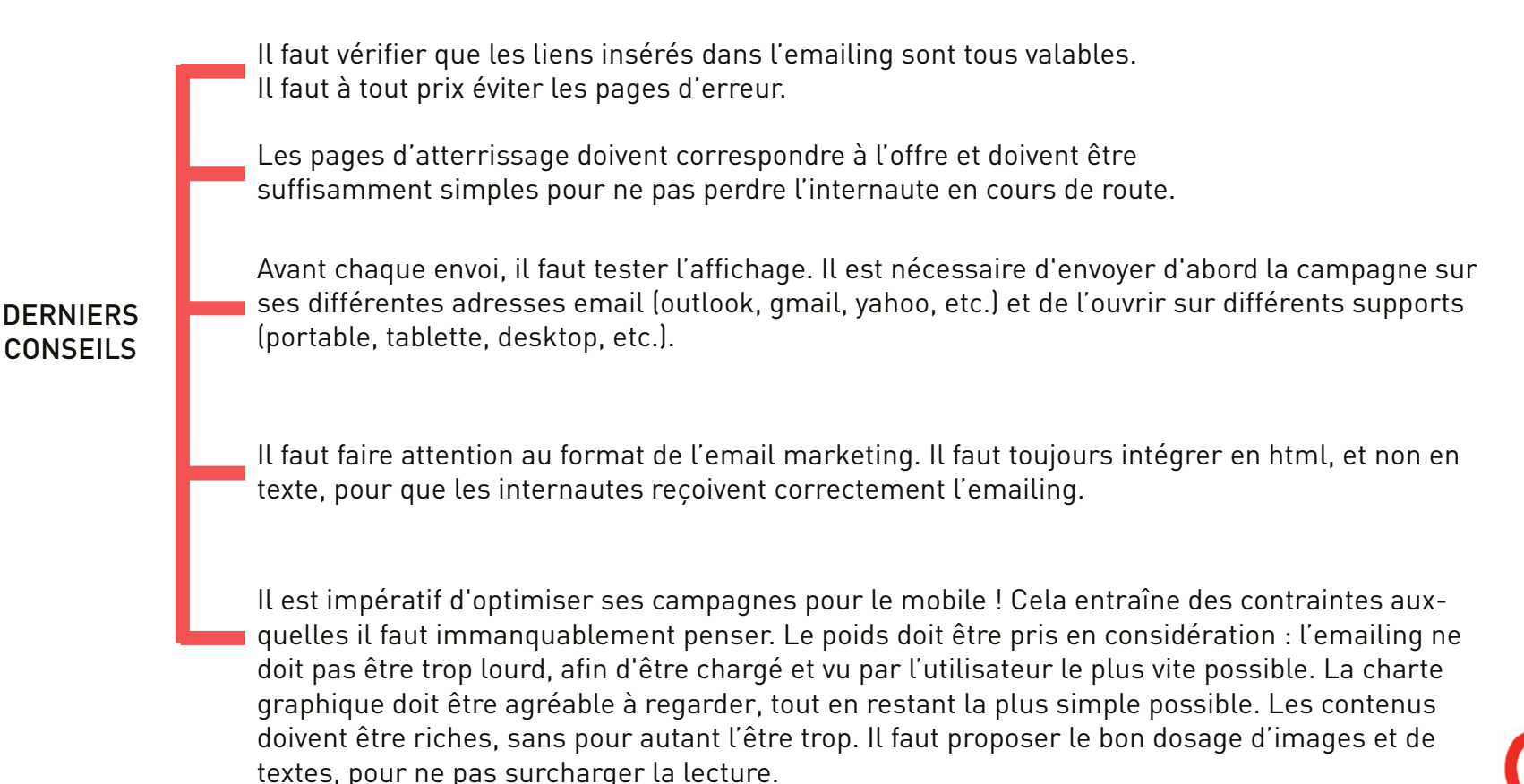

#### L'APPEL À DONS

Le discours mérite de l'émotion, une histoire vraie, un narrateur, un discours sincère et un message qui évolue au fil de la campagne. L'interactivité est essentielle pour donner aux destinataires les moyens de participer et d'agir avec vous. L'email d'appel à dons doit se situer au cœur d'une stratégie digitale de collecte. L'email n'est pas un dernier recours, il doit être vu comme l'un des canaux essentiels à la stratégie de collecte web.

Son objet doit être soigneusement travaillé afin d'amener le plus de personnes possible à l'ouvrir. Lorsqu'il est envoyé à des donateurs, l'email doit mettre en valeur ces derniers. Il doit contenir une information principale qui donne envie de faire un don et comporter plusieurs "calls to action" tout au long de son message, afin de permettre au destinataire d'agir. L'appel à dons doit être clair et court.

#### MESURER L'EFFICACITÉ

#### Le taux de délivrabilité

Le taux de délivrabilité indique le pourcentage du nombre de mails effectivement envoyés, comparé au nombre de mails retournés ou rejetés  $[bounded]$ 

Le taux de NPAI doit être inférieur à 3 %. Au delà, ce chiffre indique une base de mauvaise qualité ou obsolète. Il est donc nécessaire de nettoyer sa base de contacts avant l'envoi d'un emailing.

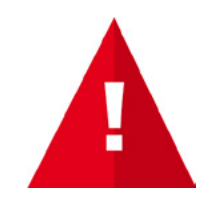

Les NPAI (bounced) hard désignent les adresses qui n'existent pas. La solution de routage n'enverra plus aucun email à ces adresses. Les NPAI (bounced) soft désignent les adresses inaccessibles temporairement. La solution de routage retentera d'envoyer un email à ces adresses qu'elle qualifiera alors de NPAI hard s'il lui est impossible, après plusieurs tentatives, d'envoyer un email.

#### Le taux d'ouverture

L'ouverture d'un emailing est prise en compte à partir du moment où le destinataire a accepté les images. Le taux d'ouverture indique à la fois la confiance accordée à l'expéditeur mais également l'intérêt suscité par l'objet du mail.

#### Le taux de clics

Le taux de clics est bien souvent fonction du message. Il peut être judicieux d'établir une carte des clics afin d'adapter les futurs messages en identifiant les zones chaudes et les zones froides

Ci-dessous, la carte des clics nous montre que le "call to action" est la zone la plus cliquée, avant même la photo. Le message doit être suffi-<br>samment impactant pour que les internautes aient envie de cliquer.

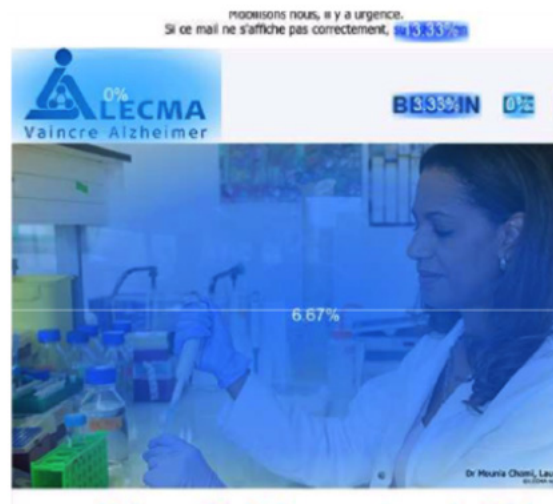

Vaincre Alzheimer, notre priorité !

Aujourd'hui, plus de 900 000 personnes sont atteintes de la mala d'Alzheimer en France et 225 nouveaux cas sont diagnostiqués chao année. Selon l'INSEE, c'est 1 Français sur 4 de plus de 65 ans qui s atteint de la maladie d'Alzheimer en 2020.

Il devient urgent d'agir pour permettre aux chercheurs d'accélèrer le résultats et trouver ainsi un traitement efficace.

C'est la raison pour laquelle, je fais aujourd'hui appel à votre générosité vous demande de nous aider à financer la recherche contre la mala d'Alzheimer.

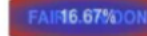

Le taux de réactivité

Le taux de réactivité correspond au ratio du nombre de clics sur le nombre d'ouvertures. Il s'agit de calculer le nombre de personnes ayant cli-<br>qué parmi les personnes ayant ouvert l'emailing.

#### RAPPFI DES ÉTAPES D'UNE CAMPAGNE EMAILING ·

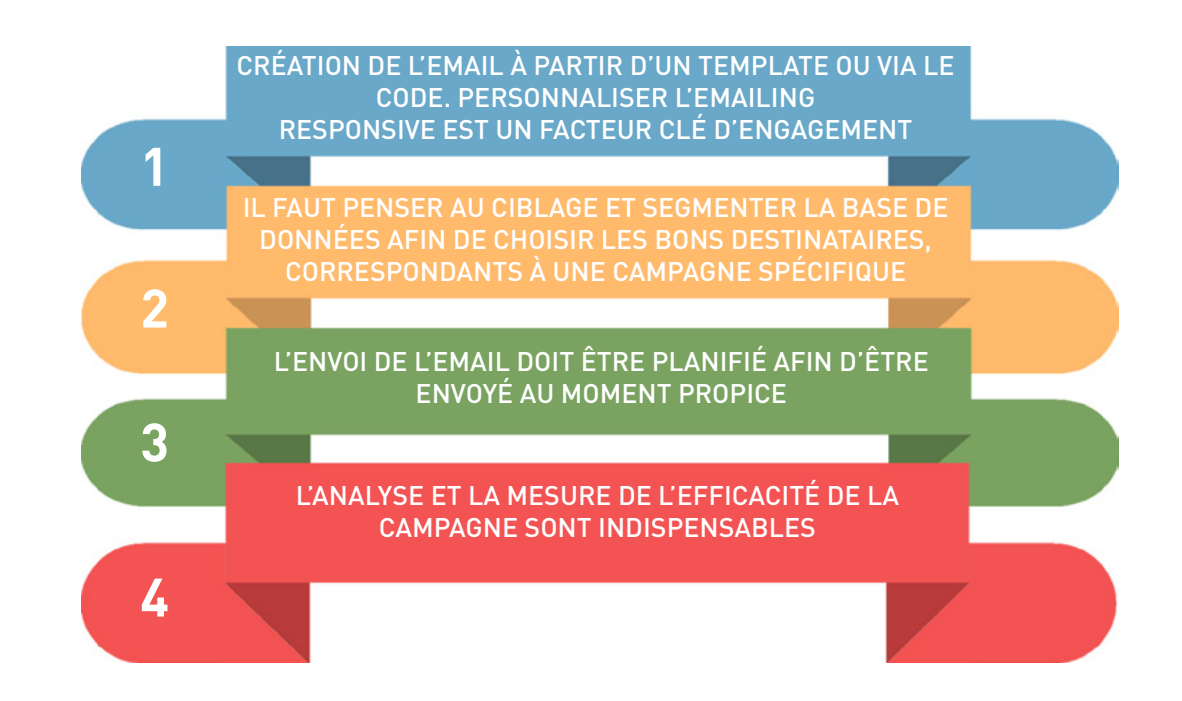

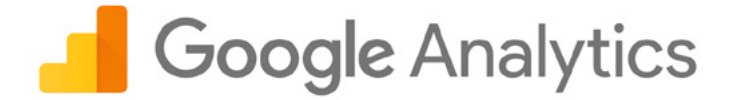

Lorsqu'une association est présente sur le web, il est important d'avoir des informations sur les interactions qui entourent son contenu digi-<br>tal. Cela permet de comprendre les entrées, les points de contacts et les sorti

Grâce au Web Analytics, il est possible de tracer les blogs, les sites vitrines, les e-shops, etc. Les données deviennent une carte qui aide l'in-<br>ternaute à s'orienter.

Google Analytics est un service gratuit, mis en place par Google, pour analyser l'audience de sites web ou d'applications. Il s'agit d'une plate-<br>forme connectée à toutes les pages de votre site Internet, afin d'en analyse

Cet outil informe sur le chemin des internautes vers le site, sur le contenu visionné, sur les terminaux utilisés pour se connecter et permet de mesurer divers objectifs à assigner aux contenus (inscription à la newsletter ou téléchargement du rapport moral, par exemple). Lorsaue les fonctionnalités avancées de Google Analytics sont déployées, il est possible de tracer les transactions, les montants et de les attribuer à des sources d'acquisition ou à des canaux digitaux mis en place lors de nos campagnes. On peut tracer les dons qui viennent de ...<br>Google Adwords, leurs montants, ou encore les mots clés et les annonces qui les ont générés, par exemple. En résumé, Google Analytics est un logiciel de web analyse qui vous renseigne sur les Indicateurs Clés de Performance (KPI, en anglais) de votre site, de vos blogs et de vos landing pages. Il valide la réussite ou l'échec de vos projets sur le digital.

Il est important de choisir les bons indicateurs pour bien identifier les données à suivre. Il existe deux types d'indicateurs :

• les qualitatifs : le nombre de pages vues, le taux de rebond moyen du site, le taux de conversion (le rapport entre le nombre de conversions et le nombre total de clics), etc.

• les quantitatifs : le nombre de visiteurs uniques, le pourcentage des visiteurs connus, le pourcentage de visiteurs accédant aux formulaires de dons, le nombre de conversions, etc.

## Comment s'inscrire à Google Analytics ?

Il faut se rendre sur le site : https://www.google.com/analytics

Si vous avez déjà un compte Google (Gmail, surtout), il vous suffira juste de renseigner vos identifiants. Si ce n'est pas le cas, vous devez créer votre compte en cliquant sur "Créer un compte".

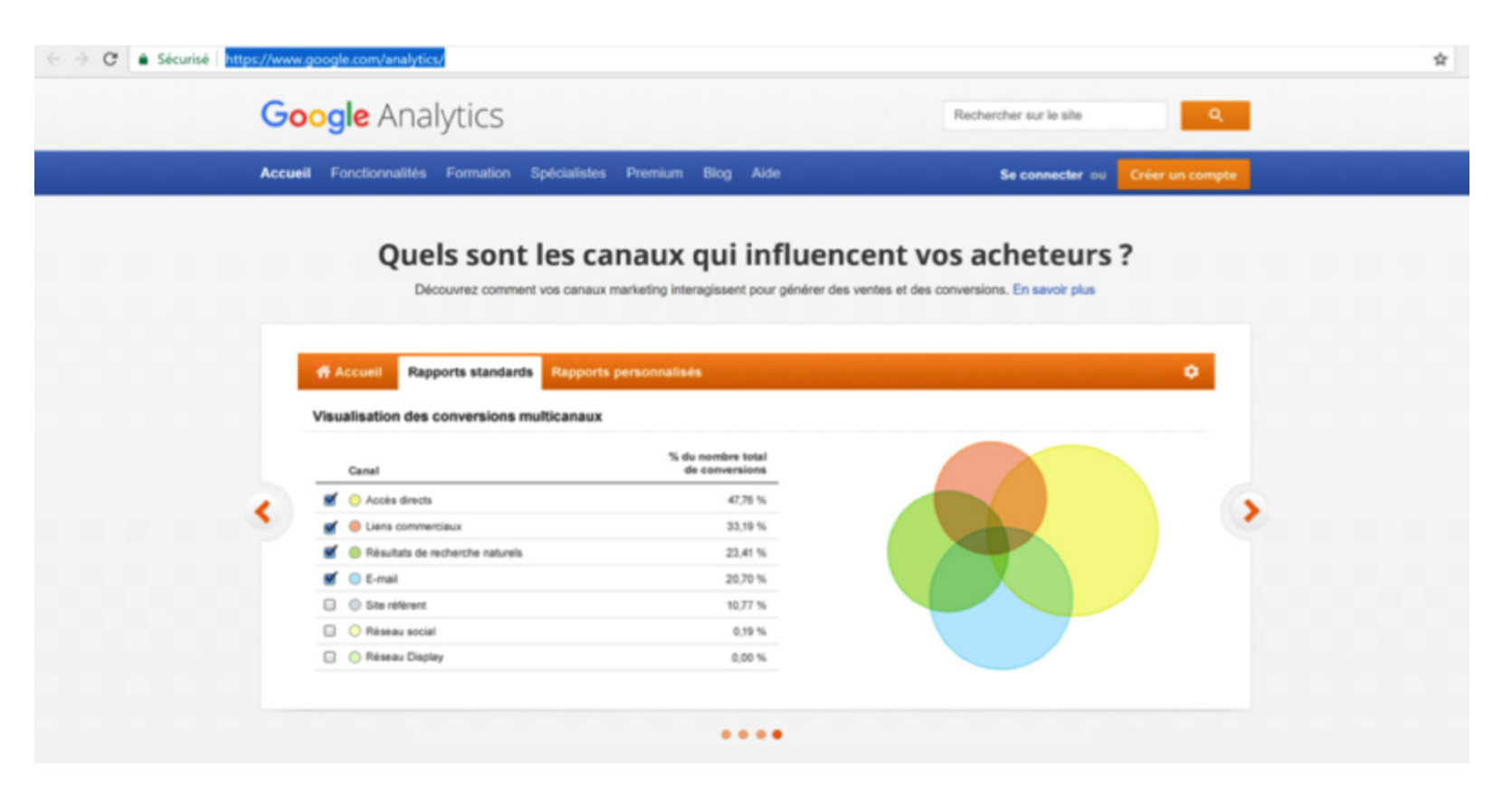

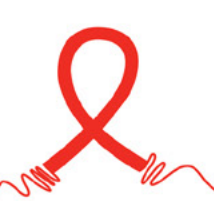

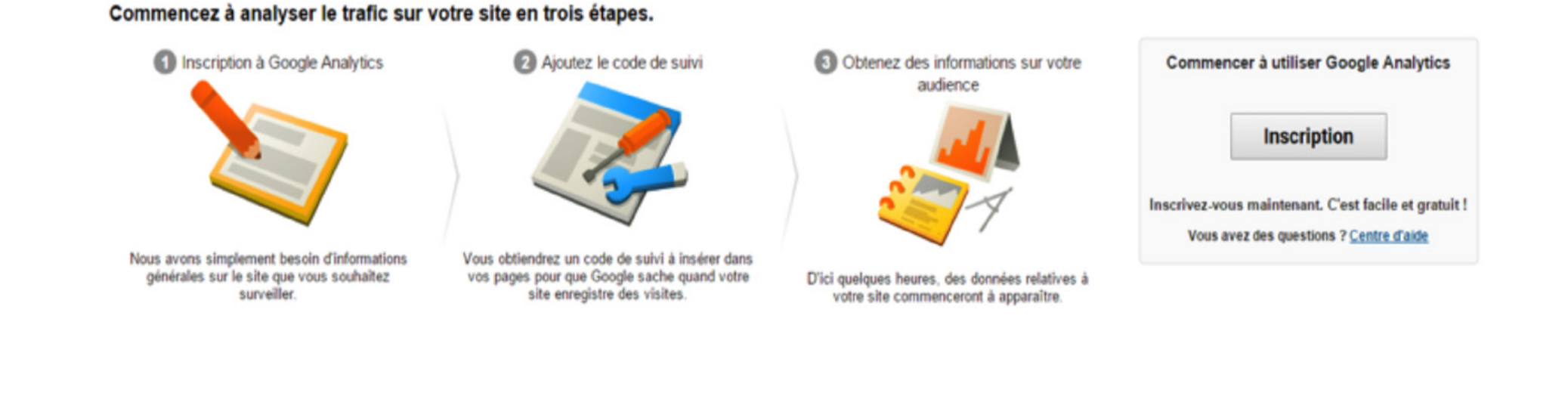

© 2015 Google | Accueil Google Analytics | Conditions d'utilisation | Règles de confidentialité | Envoyer un commentaire

Une fois votre inscription confirmée (c'est-à-dire après avoir cliqué sur le lien de confirmation envoyé sur votre boite mail), Google Analytics va vous demander le nom de votre compte (vous pouvez mettre le nom de votre site pour vous repérer facilement), l'URL (l'adresse) de votre site, du type http://www.monsite.fr, et les paramètres de partage (il faut cliquer sur "Ne pas partager"). Il vous faudra ensuite accepter les conditions générales et cliquer sur "Créer un compte".

Une fois votre inscription validée, Google Analytics vous fournira un code de suivi à insérer sur toutes les pages de votre site, dans l'en-tête du code html. Grâce à ce tag inséré, Google Analytics va désormais pouvoir comptabiliser l'ensemble des visites, page par page, et vous transmettre toutes les informations. Il est donc essentiel de bien installer Google Analytics, afin de ne pas biaiser vos statistiques.

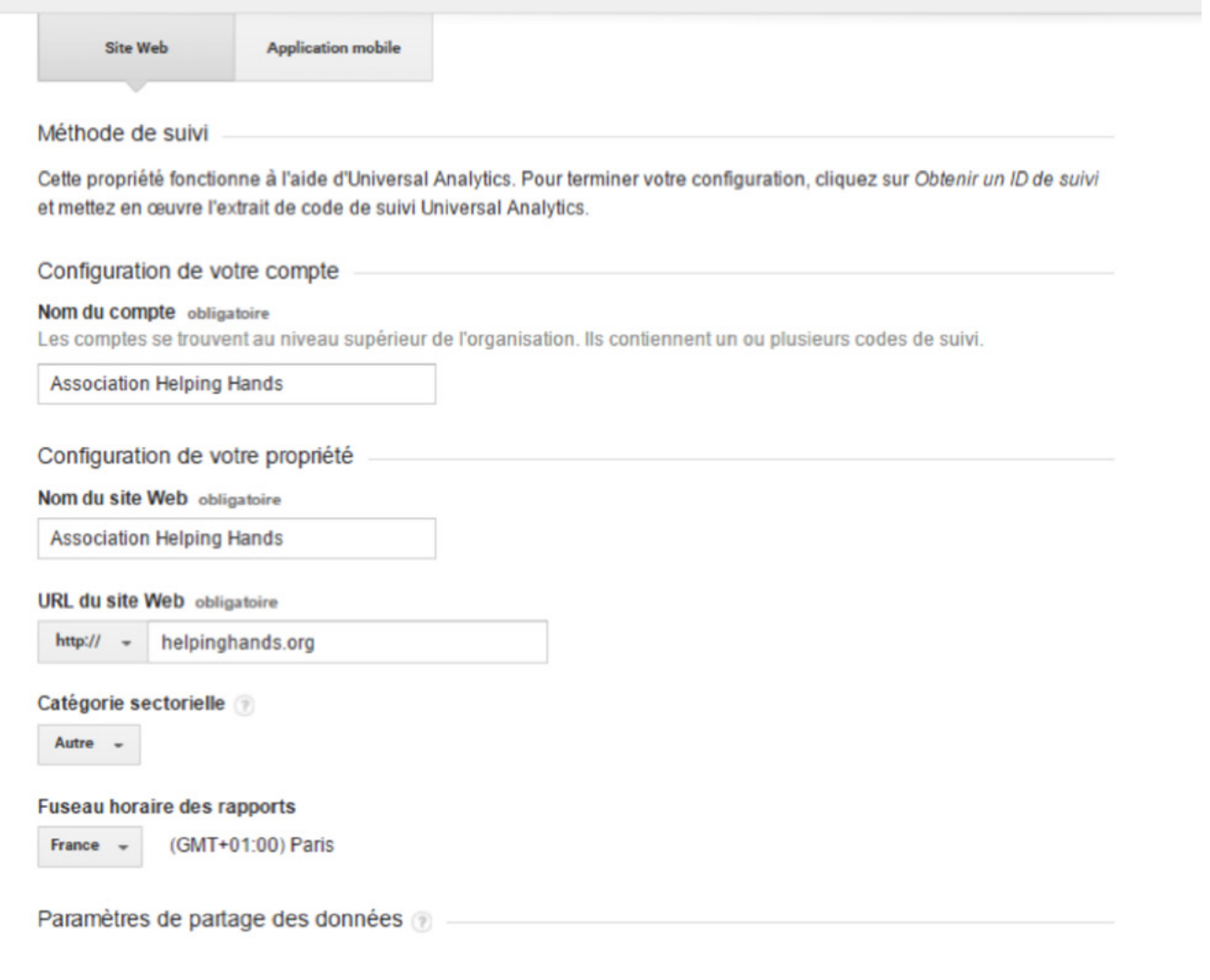

#### Exemple de tag de suivi

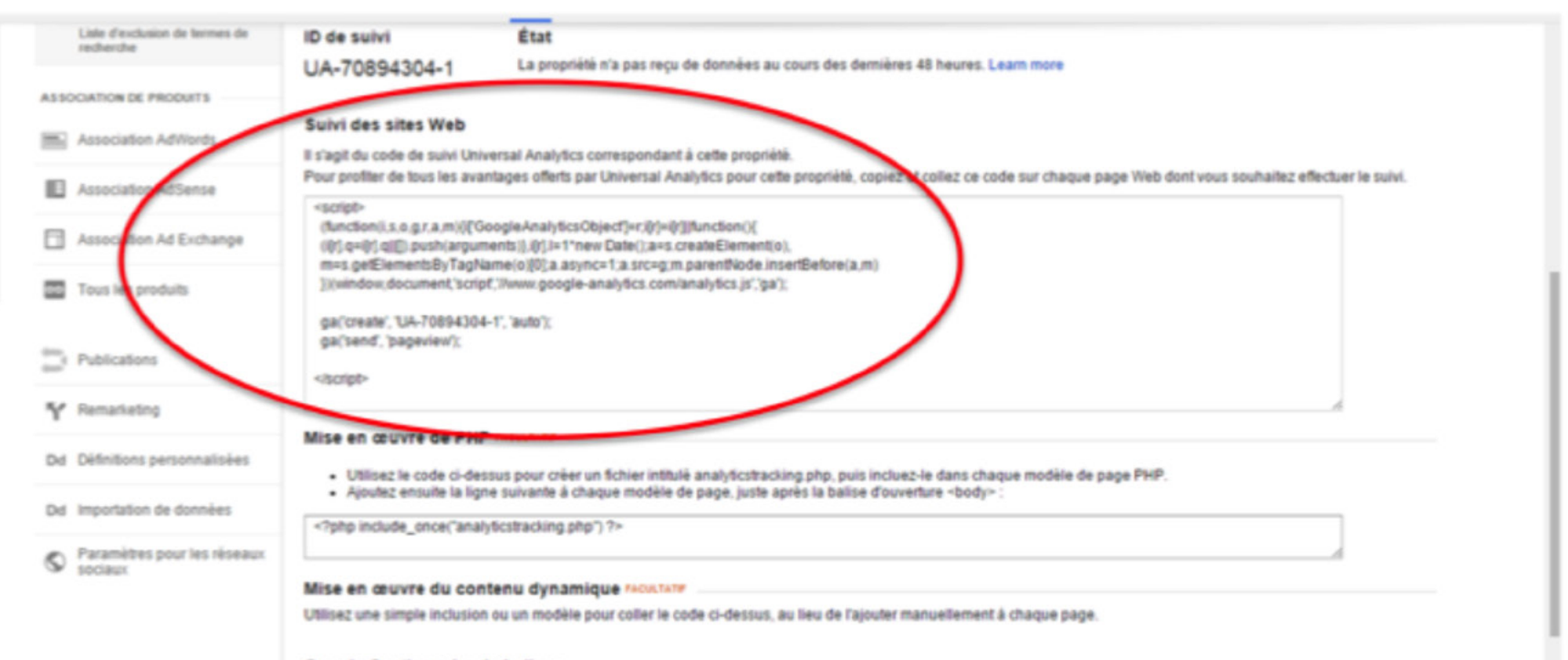

#### Google Gestionnaire de balises

Si vous souhaitez ajouter un grand nombre de balises de suivi et d'analyse à votre site, nous vous recommandons d'utiliser l'outil gratuit Google Gestionnaire de balises. Choisissez-le si :

La configuration des objectifs constitue l'une des étapes les plus importantes dans le déploiement des fonctionnalités de mesure proposées par Google Analytics. Les objectifs permettent d'établir des correspondances entre les données fournies par Google Analytics et les indicateurs de performance clés que vous définissez en amont dans votre stratégie.

Il existe quatre types d'objectifs : un objectif de type "Destination" (merci.html), un objectif de type "Durée" (1 minute, ou plus, de temps passé), un objectif de type "Nombre de pages par visite" (3 pages ou plus), un objectif de type "Evénement" (téléchargement d'un PDF ou d'une infogra-<br>phie).

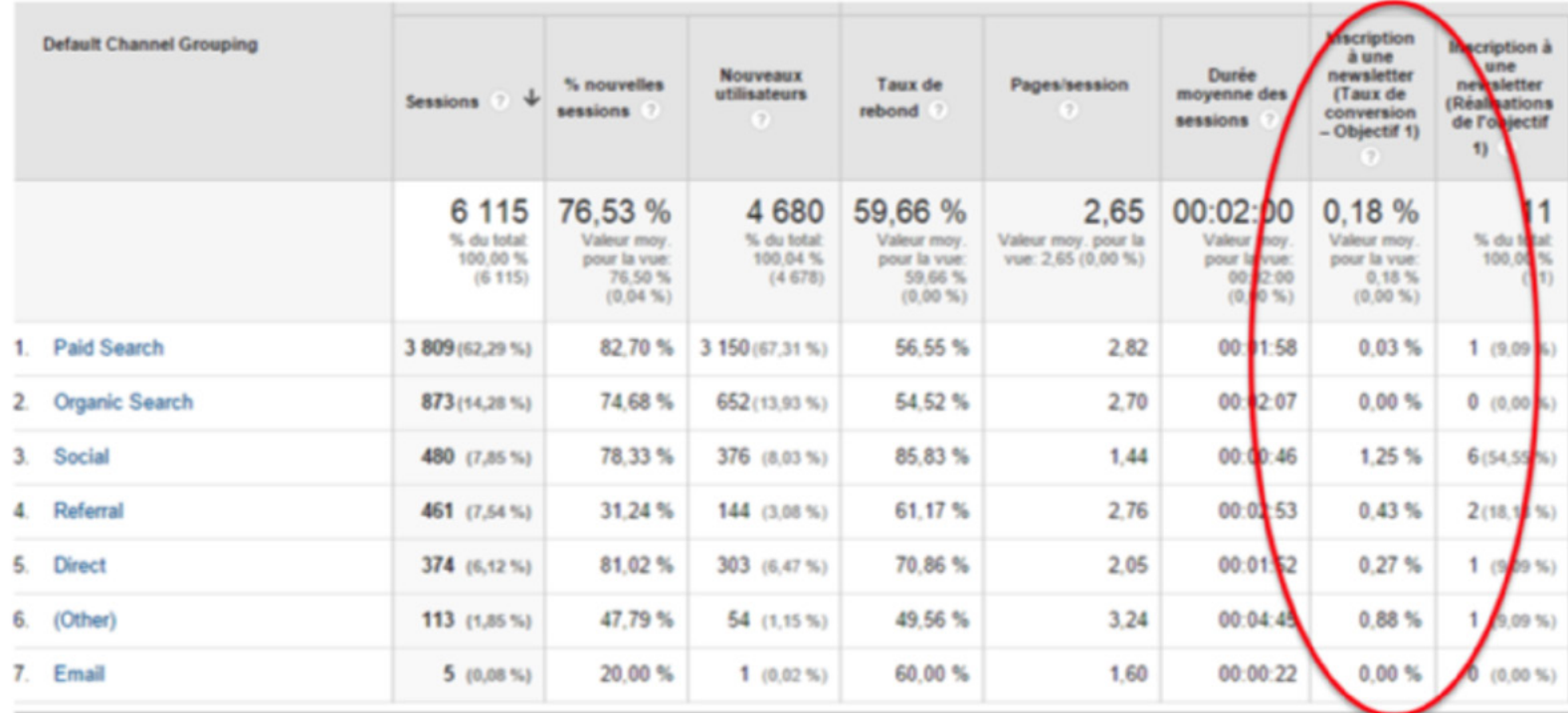

Analyser son audience avec Google Analytics, c'est un processus itératif.

### Plan de marquage

Mise en place du suivi de l'ensemble des sources de trafic et des actions clés sur votre site.

# $\frac{1}{2}$ **G Collecte**

en ligne

*<u>Dtimisation</u>* 

### **Reporting**

Identifier vos indicateurs clés de performance et disposer de tableau de bord pour suivre leur évolution et prendre efficacement des décisions.

### **Tests**

Réaliser des tests pour obtenir rapidement des gains de performance.

#### Comment créer un tableau de bord ?

Pour créer un tableau de bord, connectez-vous à Google Analytics et accédez à votre compte. Ouvrez la section "Rapports". Cliquez sur "PERSONNALISATION  $\rightarrow$  Tableaux de bord", puis sur "Créer". Dans la boîte de dialogue "Créer un tableau de bord", sélectionnez "Tableau de bord vierge" (sans widget) ou "Tableau de bord par défaut" (ensemble de widgets par défaut).

Vous pouvez également importer des configurations de tableau de bord depuis la "Galerie de solutions" : https://support.google.com/analytics/answer/3314024.

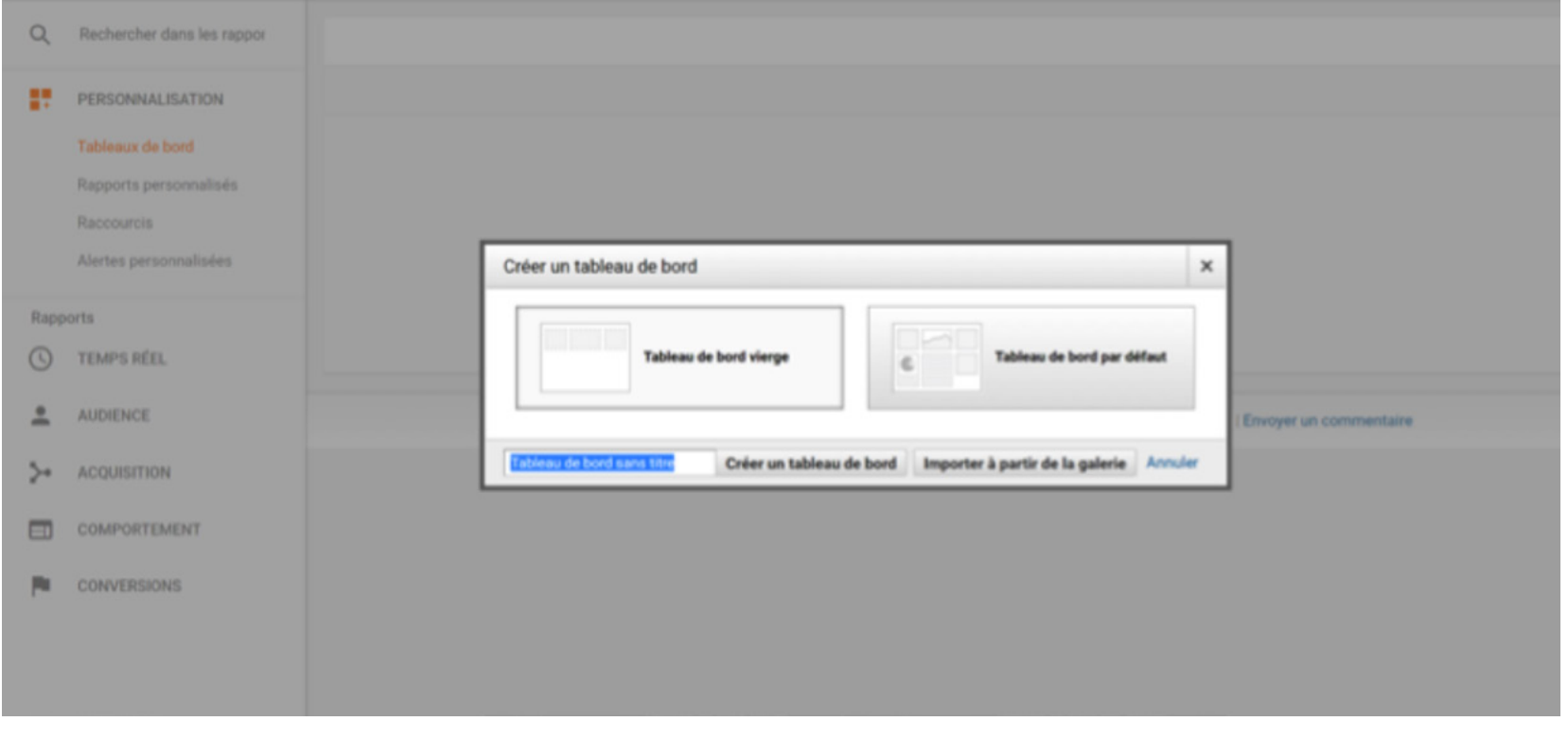

#### Ajouter des widgets au tableau de bord

Un tableau de bord peut inclure un ou plusieurs types de widgets.

• Statistique : affiche une représentation numérique simple d'une seule statistique sélectionnée.

• Chronologie : affiche un graphique de la statistique sélectionnée au fil du temps. Vous pouvez effectuer une comparaison avec une statistique .secondaire

- Geo Map : affiche une carte de la région sélectionnée, la statistique spécifiée étant placée sur la carte. Passez la souris sur la carte pour consulter les valeurs réelles de cette statistique.
- . Tableau : affiche jusqu'à deux statistiques décrivant la dimension sélectionnée, présentées sous forme de tableau.

• Diagramme : affiche un graphique à secteurs de la statistique sélectionnée, avec un regroupement par dimension. Passez la souris sur un secteur pour consulter des valeurs spécifiques à cette statistique.

• Barres : affiche un histogramme de la statistique sélectionnée, regroupant jusqu'à deux dimensions. Passez la souris sur un secteur pour consulter des valeurs spécifiques à cette statistique.

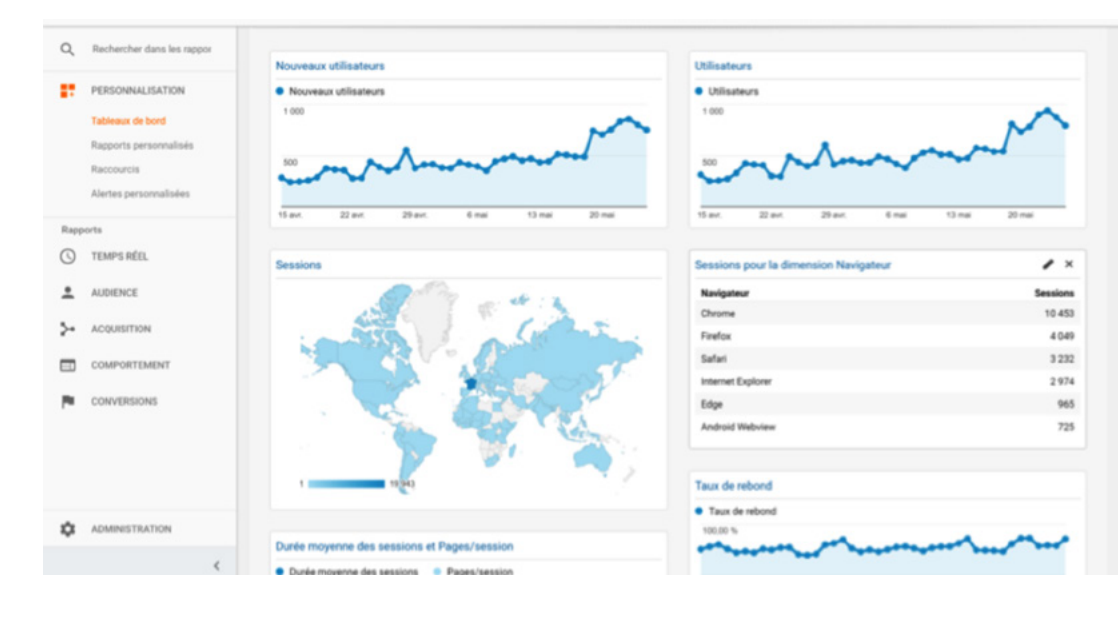

#### Pour ajouter un widget à un tableau de bord

Pour ouvrir l'éditeur de widgets, il faut sélectionner "Tableau de bord vierge" lors de la création du tableau de bord, ou cliquez sur "Ajouter un widget" si le tableau de bord existe déjà. Sélectionnez le type de widget, installez les statistiques et les autres options du widget (qui varient selon le type de widget).

Utilisez la liste déroulante ou le champ de recherche pour trouver les statistiques de votre choix.

Pour limiter les données affichées par le widget, cliquez sur "Ajouter un filtre". Les filtres vous permettent d'inclure ou d'exclure les données qui correspondent à vos critères.

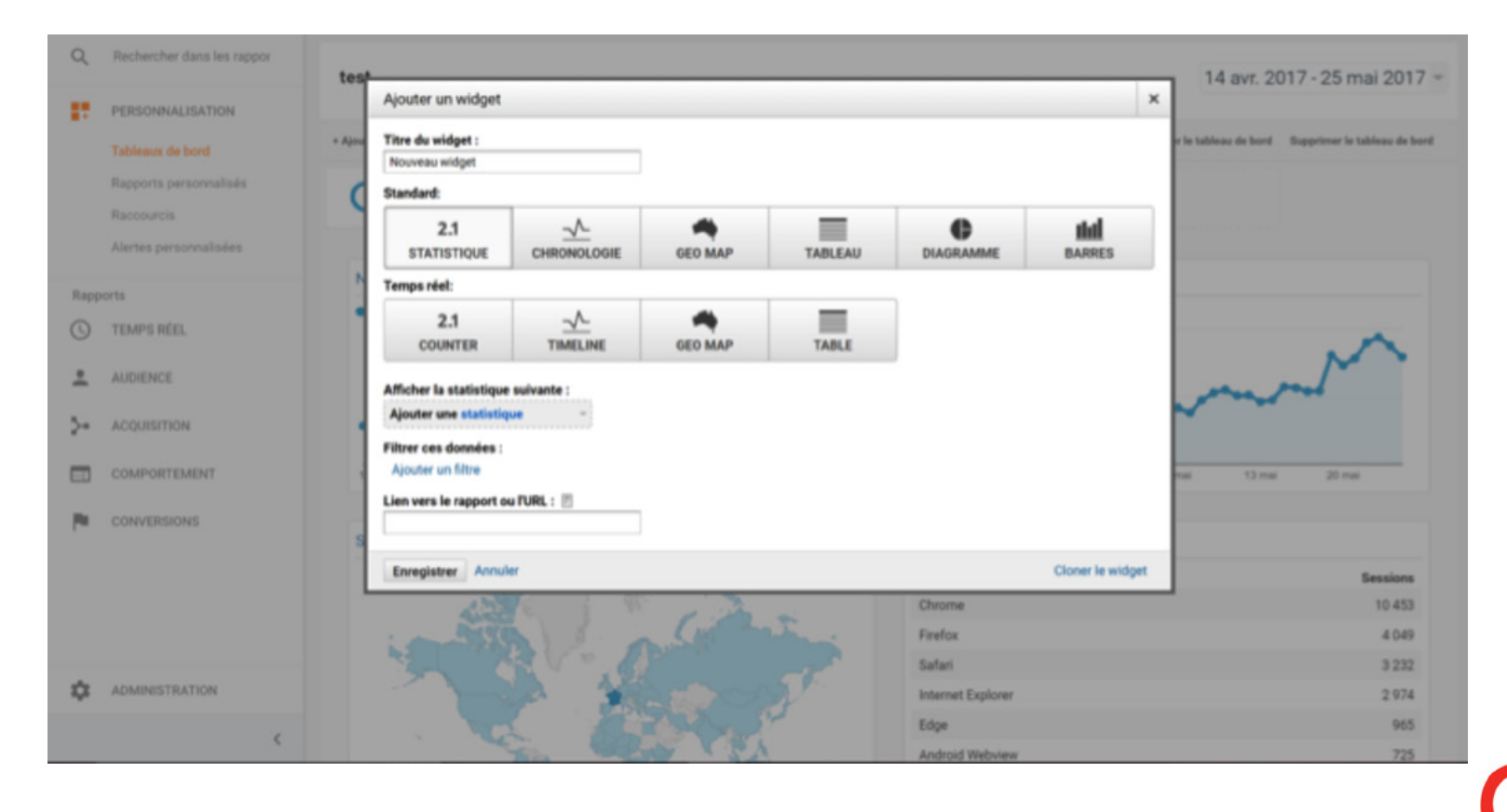

Modifier un widget

Pour modifier un widget existant, il faut passer la souris sur son titre, puis cliquer sur l'icône en forme de crayon ("Modifier"). Pour supprimer un widget, il faut passer la souris sur son titre, puis cliquez sur l'icône "X" ("Fermer"). La suppression d'un widget est irréver-<br>sible.

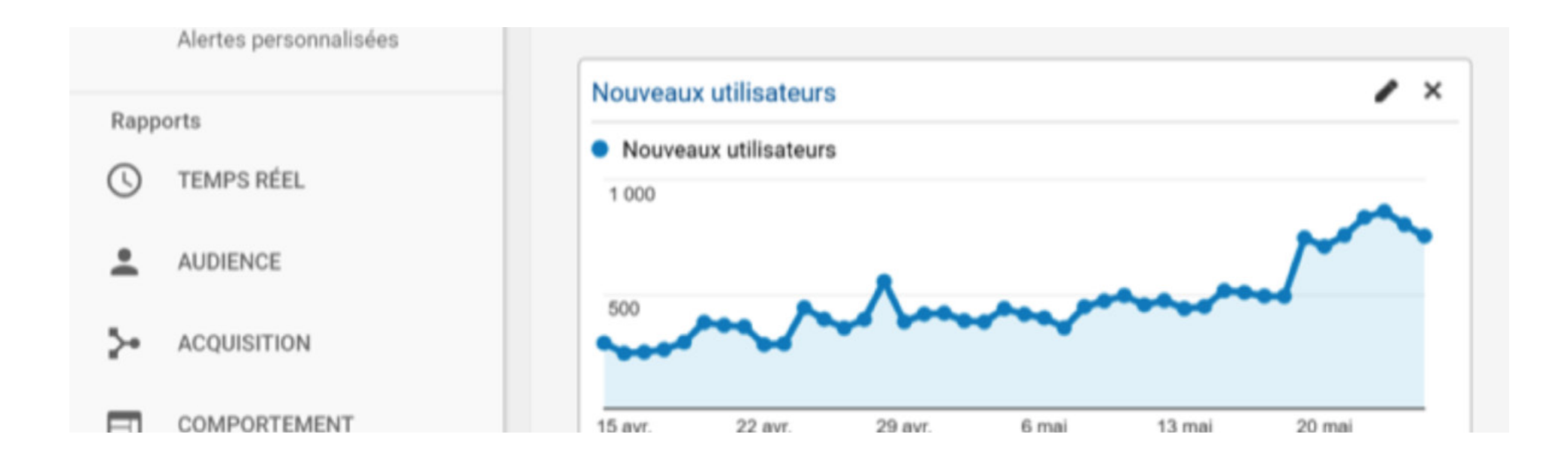

#### Supprimer un tableau de bord

Pour supprimer totalement un tableau de bord, cliquez sur "Supprimer le tableau de bord", à droite de la page, sous l'outil de sélection des dates.

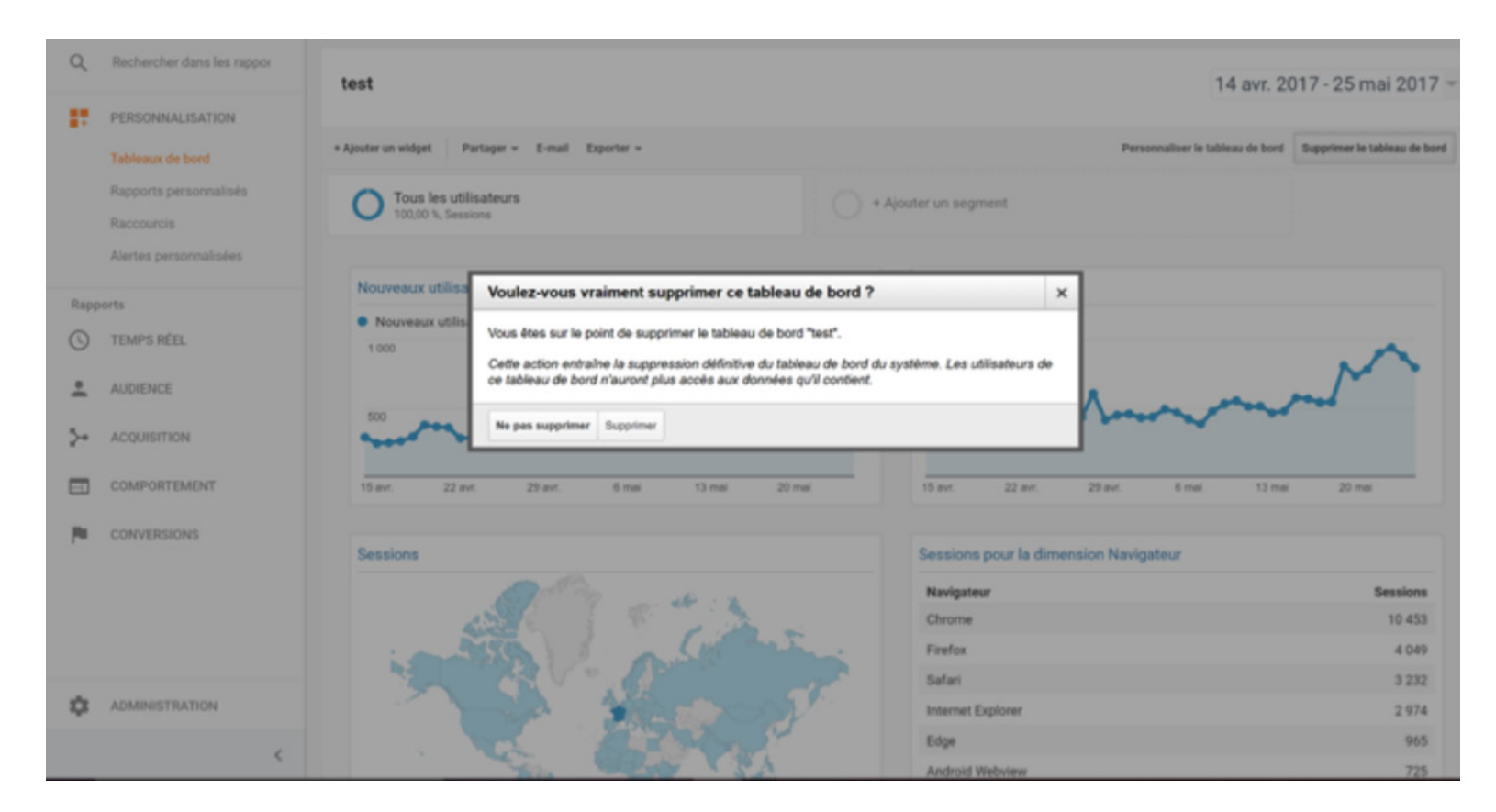

Retrouvez toute l'aide nécessaire sur l'utilisation de Google Analytics pas à pas, ici : https://support.google.com/analyticsdates.

### **ENTREPRISES** FORMATION PARTENARIATS ENTREPRISES

#### OBJECTIE GÉNÉRAL DE LA SESSION

Comprendre la nécessité de l'emailing dans la stratégie de collecte et savoir le mettre en œuvre.

#### OBJECTIF PÉDAGOGIQUE DE LA SESSION

- Penser leur stratégie de collecte en y incluant l'emailing,
- Connaître et comprendre les enjeux de l'email marketing.
- Énoncer les fondamentaux de "l'emailing parfait". - Utiliser Mailchimp comme outil intuitif et gratuit de création
- d'emailing.
- Créer un template,
- Étudier les rapports de performance.
- Créer une publicité Facebook.

#### PROBLÉMATIQUE

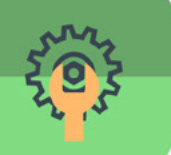

Qu'est-ce qu'un emailing ? En quoi est-il important? Comment réussir un email marketing ? Comment concevoir un emailing? Comment mesurer l'efficacité d'un emailing ?

#### RÉSUMÉ STRUCTURÉ DE LA SESSION

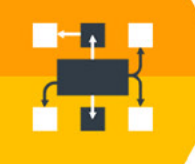

sion sur le web, il faut se faire connaître et mettre en avant ses Pour atteindre ses objectifs de visibilité, de notoriété et de convercontenus en travaillant les bons leviers. E-mailing, référencement, réseaux sociaux et publicités sont utilisés à bon escient pour attirer visiteurs, (futurs) donateurs, bénéficiaires, parties prenantes, etc. Ce quide revisite les canaux du digital, ainsi que l'outil de web analyse, indispensable pour mesurer les perfor-<br>mances et optimiser les campagnes.

#### **SPÉCIFICITÉS DES FORMATEURS**

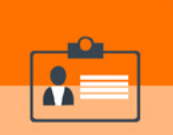

Connaissance du domaine associatif.

À défaut d'une formation en webmarketing, une expérience dans le domaine {} est requise.

Compétences rédactionnelles primordiales.

Connaissances web et grande capacité d'adaptation aux change-<br>ments perpétuels des outils web.

#### MÉTHODES PÉDAGOGIQUES EMPLOYÉES

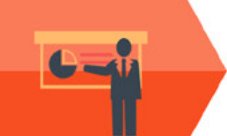

1

2

3

4

5

Cours théorique lavec présentation de la solution). Session "À vous de jouer" : création par les participants de leur propre emailing. Session d'analyse des emailings créés par chaque groupe.

6

7

8

9

#### **DOCUMENTS**

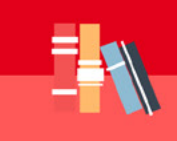

Une présentation PowerPoint. Un résumé de session. Un plan (pour suivre la partie théorique).

#### **MATÉRIEL NÉCESSAIRE**

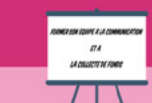

Ordinateurs (au moins un par groupe et un pour la présentation). .Vidéoprojecteur

#### À PRÉPARER À L'AVANCE

Composition des groupes (deux personnes par groupe), ils doivent se regrouper par association.

## **DÉROULEMENT GÉNÉRAL**

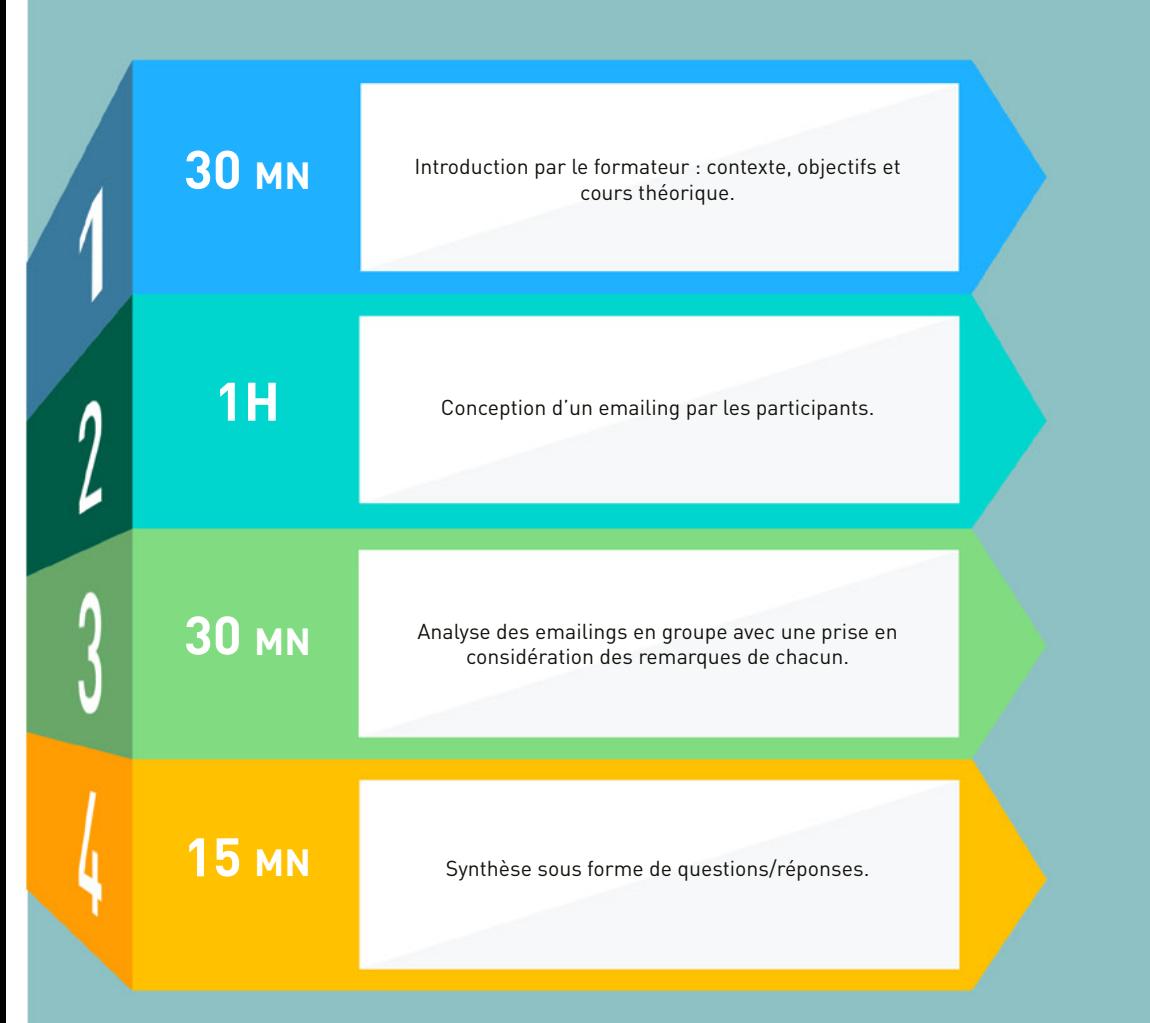

#### **FICHE TECHNIQUE FORMATION STRATÉGIE DIGITALE DE COLLECTE DE FONDS WEB ANALYTICS ET RÉFÉRENCEMENT PAYANT**

#### OBJECTIE GÉNÉRAL DE LA SESSION

Comprendre les fondamentaux de l'analyse web avec l'outil gratuit pagne de liens sponsorisés avec Google Adwords. Google Analytics et maîtriser les bases de la création d'une cam-

1

2

3

5

#### OBJECTIF PÉDAGOGIQUE DE LA SESSION

- -Faire les premiers pas avec l'analyse numérique.
- Comprendre et utiliser les données Google Analytics,
- Collecter des données concrètes.
- Parcourir les rapports Google Analytics, -Identifier les KPI lindicateurs de performance),
- Connaître les principes fondamentaux du référencement payant.
- Maîtriser les bases de la création d'une campagne Adwords,
- 
- Créer, analyser et optimiser la performance des campagnes.

#### PROBLÉMATIQUE

NO

Pourquoi analyser le trafic ? Comment mon site et mes campagnes peuvent-ils être ? performants .<br>Qui est le visiteur ? Qui est le donateur ? Pourquoi le référencement payant ? Comment créer et optimiser une campagne ?

#### RÉSUMÉ STRUCTURÉ DE LA SESSION

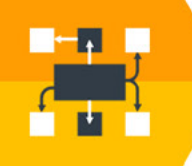

référencement, réseaux sociaux et publicités sont utilisés à bon es-<br>cient pour attirer visiteurs, (futurs) donateurs, bénéficiaires, parties sion sur le web, il faut se faire connaître et mettre en avant ses Pour atteindre ses objectifs de visibilité, de notoriété et de convercontenus en travaillant les bons leviers. E-mailing, référencement, réseaux sociaux et publicités sont utilisés à bon esprenantes, etc. Ce quide revisite les différents canaux du digital, ainsi que l'outil de web analyse, indispensable pour mesurer les performances et optimiser les campagnes de façon continue.

#### **SPÉCIFICITÉS DES FORMATEURS**

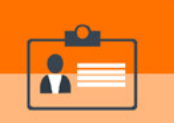

Connaître la base du web marketing. Suivre les tendances et les bonnes pratiques du monde de .<br>L'e-commerce Avoir une capacité analytique.

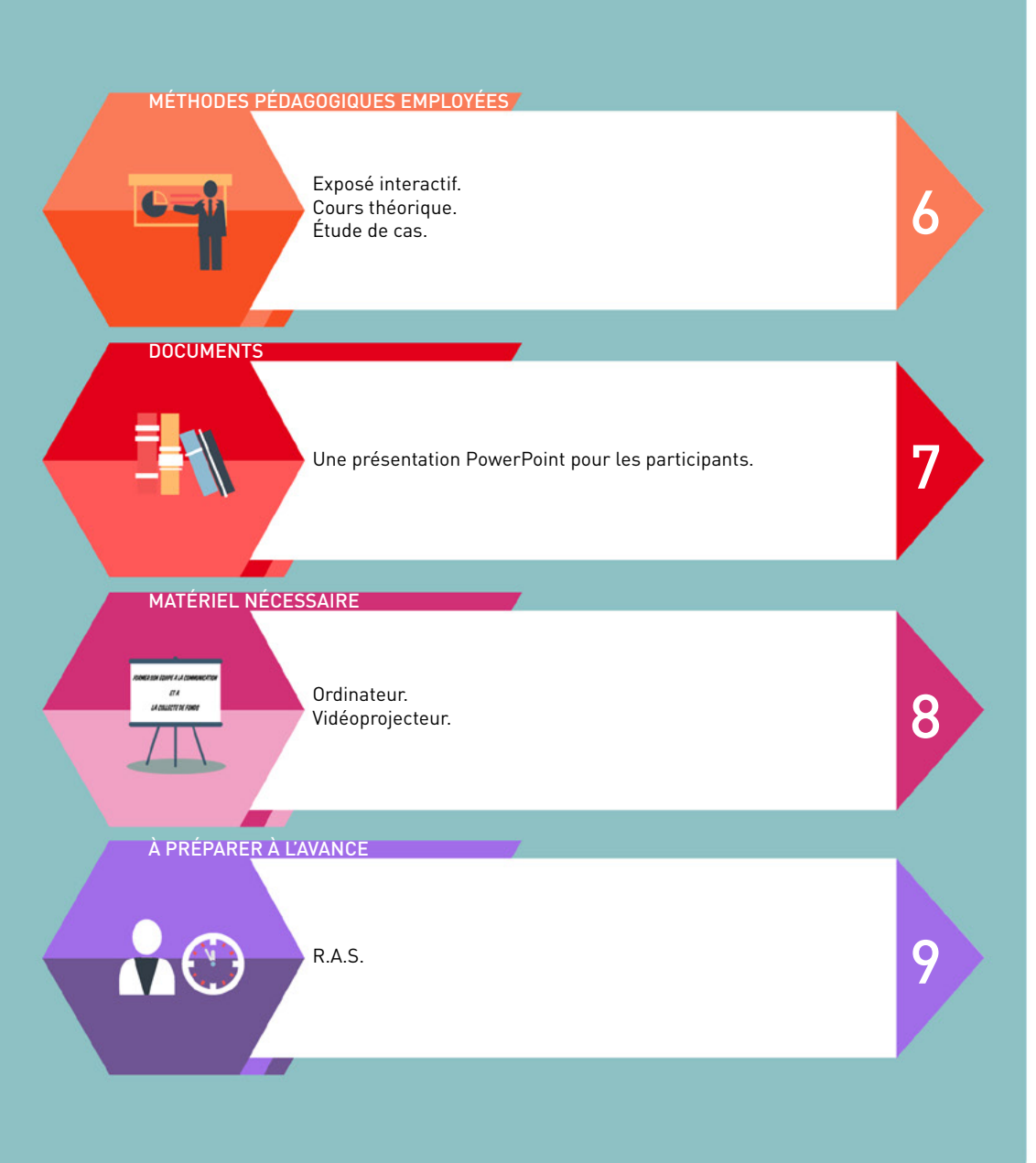

#### **DÉROULEMENT GÉNÉRAL** WEB ANALYTICS ET RÉFÉRENCEMENT PAYANT

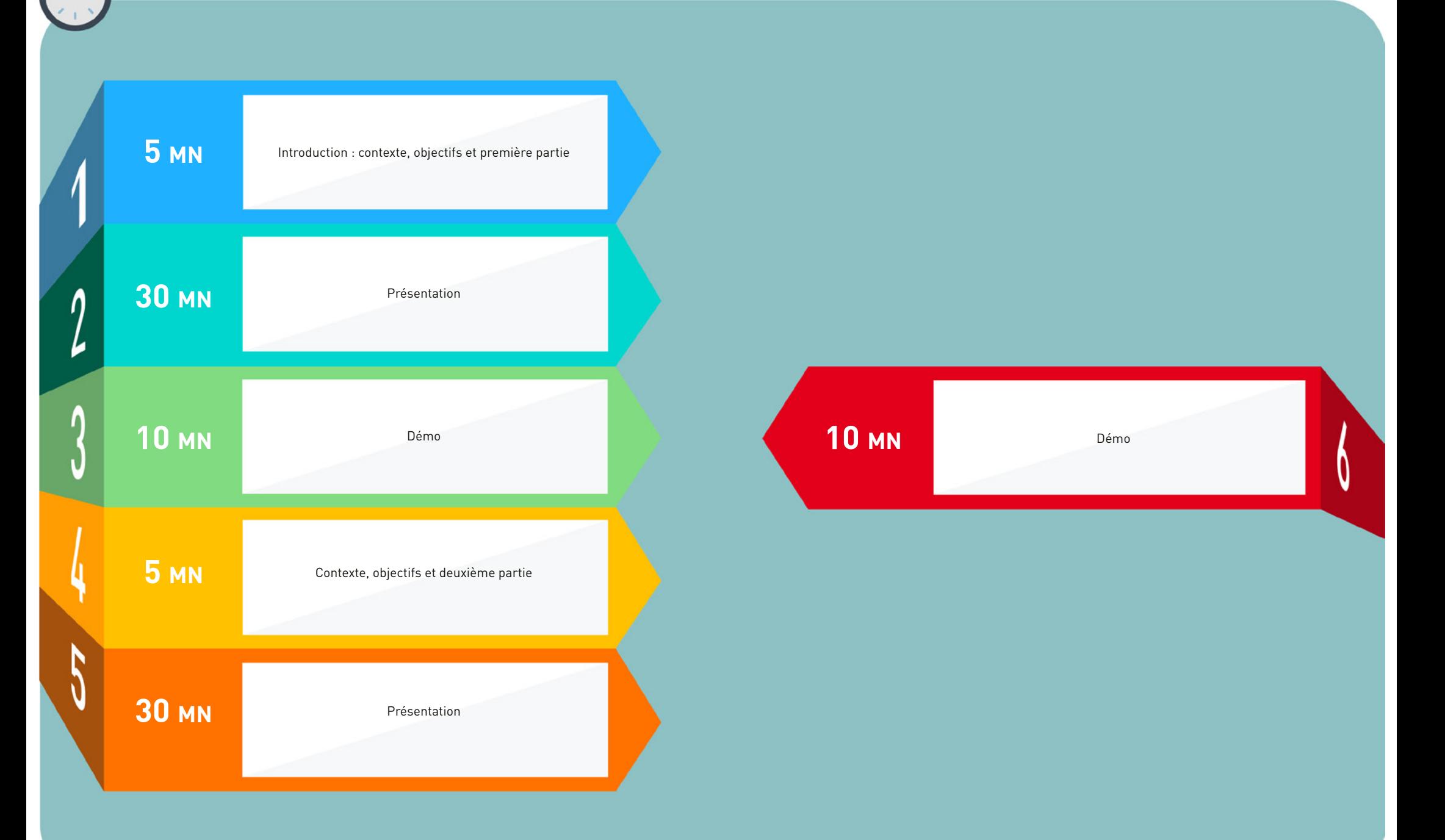